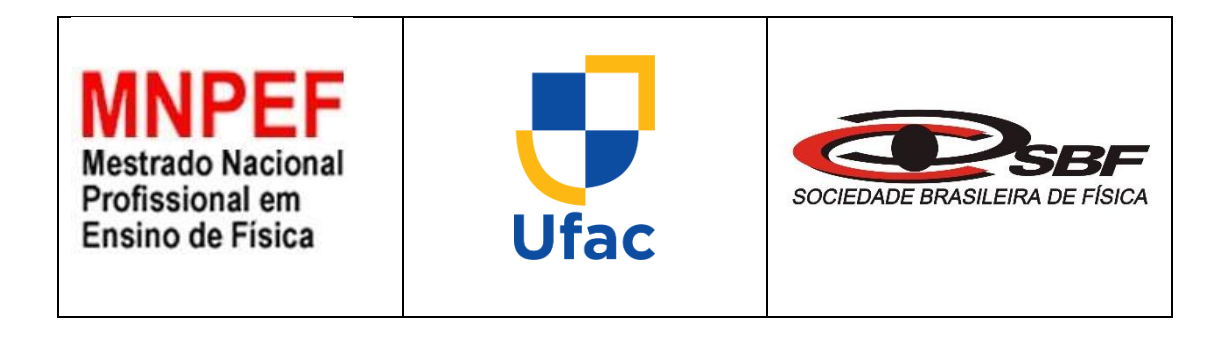

# **UTILIZANDO O ARDUINO NO ENSINO MÉDIO PARA CALCULAR O VALOR DA ACELERAÇÃO DE QUEDA LIVRE**

# **THIAGO CHAGAS DE CARVALHO**

Dissertação de Mestrado apresentada ao Programa de Pós-Graduação na Universidade Federal do Acre (UFAC) no Curso de Mestrado Nacional Profissional em Ensino de Física (MNPEF), como parte dos requisitos necessários à obtenção do título de Mestre em Ensino de Física.

Orientador:

**Prof. Dr. Eduardo de Paula Abreu**

Rio Branco Julho - 2022

# **UTILIZANDO O ARDUINO NO ENSINO MÉDIO PARA CALCULAR O VALOR DA ACELERAÇÃO DE QUEDA LIVRE**

# THIAGO CHAGAS DE CARVALHO

## Orientador:

## Prof. Dr. Eduardo de Paula Abreu

Dissertação apresentada ao Programa de Pós-Graduação na Universidade Federal do Acre (UFAC) no Curso de Mestrado Nacional Profissional em Ensino de Física (MNPEF), como parte dos requisitos necessários à obtenção do título de Mestre em Ensino de Física.

Aprovada por:

Dr. Eduardo de Paula Abreu (presidente da banca)

\_\_\_\_\_\_\_\_\_\_\_\_\_\_\_\_\_\_\_\_\_\_\_\_\_\_\_\_\_\_\_\_\_\_\_\_\_\_\_\_\_\_\_\_

Dr. Marcelo Castanheira da Silva (titular interno)

\_\_\_\_\_\_\_\_\_\_\_\_\_\_\_\_\_\_\_\_\_\_\_\_\_\_\_\_\_\_\_\_\_\_\_\_\_\_\_\_\_\_\_\_

Dr. Mauro Antônio Andreata (titular externo)

\_\_\_\_\_\_\_\_\_\_\_\_\_\_\_\_\_\_\_\_\_\_\_\_\_\_\_\_\_\_\_\_\_\_\_\_\_\_\_\_\_\_\_\_

Dr. Carlos Henrique Moreira Lima (suplente interno)

\_\_\_\_\_\_\_\_\_\_\_\_\_\_\_\_\_\_\_\_\_\_\_\_\_\_\_\_\_\_\_\_\_\_\_\_\_\_\_\_\_\_\_\_

Dr. Judes Gonçalves dos Santos (suplente externo)

\_\_\_\_\_\_\_\_\_\_\_\_\_\_\_\_\_\_\_\_\_\_\_\_\_\_\_\_\_\_\_\_\_\_\_\_\_\_\_\_\_\_\_\_

Rio Branco/Acre 2022

À minha mãe *Adélia Chagas de Carvalho* que nunca esforços para me<br>nar educação de proporcionar educação de qualidade e sempre contribuiu para minha formação humana e profissional.

# **Agradecimentos**

Agradeço primeiramente a Deus (a fé que tenho nele é inabalável) por toda energia recebida.

Sou grato à minha família e amigos pelo apoio que sempre recebi durante minha história de vida.

Sou grato àqueles que nunca acreditaram em meu potencial (combustível extra para aquisição dos meus conhecimentos).

Deixo um agradecimento especial ao meu orientador Dr. Eduardo de Paula Abreu, exemplo de profissional a ser seguido, pelo incentivo, dedicação e comprometimento durante a construção da proposta.

Aos professores do mestrado profissional pelas orientações, incentivos e ensinamentos.

À CAPES e à Pró-Reitoria de Pesquisa e Pós-Graduação pelo apoio e as condições necessárias para a realização do trabalho.

E por fim, aos meus amigos e colegas da turma do MNPEF-2019 (Polo UFAC) meu muito obrigado.

#### **RESUMO**

Nesse trabalho, descrevemos uma proposta de construção de um projeto didático experimental utilizando o microcontrolador Arduino Uno para medir a aceleração de queda livre. A pesquisa foi desenvolvida no ano de 2022 em uma escola da rede particular que funciona em período integral, situada no município de Rio Branco – Acre, contemplando alunos 3ª série do ensino médio, com o objetivo de analisar como a plataforma eletrônica através do recolhimento de dados decorrente do movimento de queda livre de um objeto (caixa de papelão) sobre o sensor Ultrassônico HC-SR04, pode contribuir na aprendizagem do ensino de física. A proposta contém um produto educacional com um projeto didático experimental acompanhado de seu respectivo roteiro experimental. Partimos da premissa que os processos de ensino desenvolvidos em uma aula expositiva para obtenção da aceleração baseiam-se na grande maioria em cálculos e abstrações, que por sua vez, tornam-se pouco atraentes para alunos do ensino médio. Esse produto educacional pode ser usado pelos professores da área da Física com suas devidas adaptações voltada para realidade de seus alunos. Foram aplicados questionários com objetivo de verificar o nível de eficiência do produto educacional no processo de ensino-aprendizagem dos alunos envolvidos. A elaboração do projeto didático utilizou diversas metodologias (atividade em grupo, interação social e construção de estratégias de ensino aprendizagem através de aulas experimentais) tendo como principais fundamentações teóricas a Teoria da aprendizagem significativa de Ausubel e a Teoria de Lev Vygotsky, além de referenciar a experimentação no ensino de Física. A demonstração de interesse dos alunos e os resultados obtidos experimentalmente foram satisfatórios, uma vez que o valor da aceleração de queda livre coletada pelos alunos com o auxílio do Arduino aproximou-se do valor nominal da aceleração de queda livre. Acreditamos que a proposta apresentada ao longo desse trabalho é uma atividade complementar com enorme potencial para a consolidação dos objetos de aprendizagem, habilidades e competências trabalhadas no âmbito escolar.

**Palavras-chave:** Aceleração de Queda Livre; Arduino; Ensino de Física; Projeto Experimental; Queda Livre.

#### **ABSTRACT**

In this work, we describe a proposal to make an experimental project using the Arduino Uno microcontroller to measure the free fall acceleration. The research was developed in 2021 in an all-day private school located in Rio Branco - Acre. The project was made with senior students from high school in order to analyze how the electronic platform can contribute to the learning of physics teaching through the collection of data resulting from the falling movement of an object (cardboard box) on the Ultrasonic sensor HC-SR04. The proposal has an educational product with an experimental didactic project accompanied by its respective experimental script. Assuming that the teaching processes developed in an expository class to obtain the acceleration are based mostly on calculations and abstractions which make the classes so unattractive to high school students. This educational product can be used by physics teachers with appropriate adaptations aimed at the reality of their students. Some questionnaires were applied in order to verify the level of efficiency of the educational product in the teaching-learning process of the students involved. The elaboration of the didactic project used many methodologies (group activity, social interaction and construction of teaching-learning strategies through experimental classes), having the theoretical basis the Theory of Significant Learning by Ausubel and the Theory of Lev Vygotsky, in addition to experimentation in physics teaching. The students' demonstration of interest and the results obtained experimentally were satisfactory, since the value of the free fall acceleration collected by the students with the help of Arduino approached the value of the free fall acceleration. We believe that the proposal presented throughout this work is a complementary activity with enormous potential for the consolidation of learning objects, skills and competences worked in the school environment.

**Keywords:** Free Fall Acceleration; Arduino; Physics Teaching; Experimental Project; Free Fall.

# **LISTA DE FIGURAS**

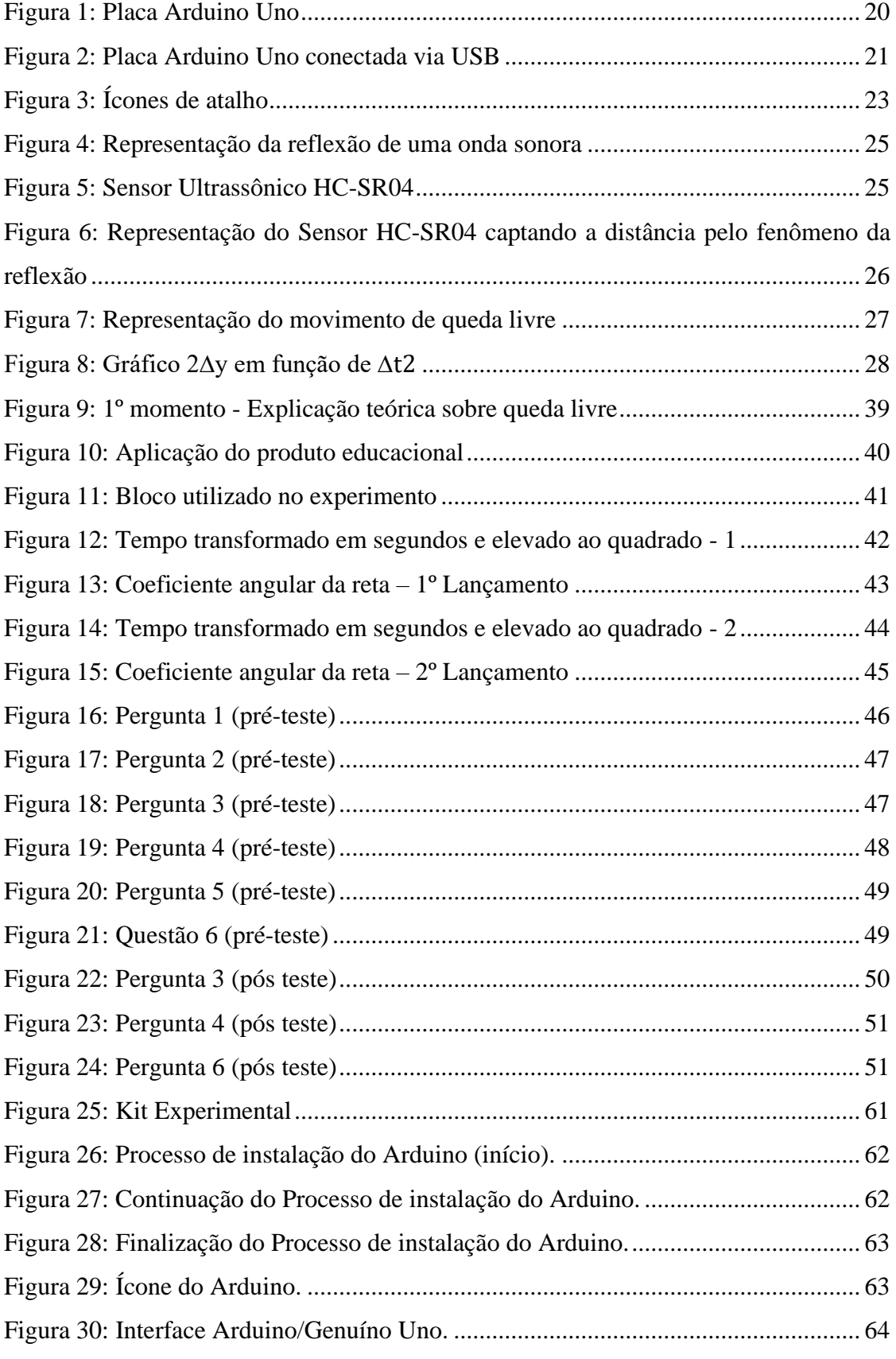

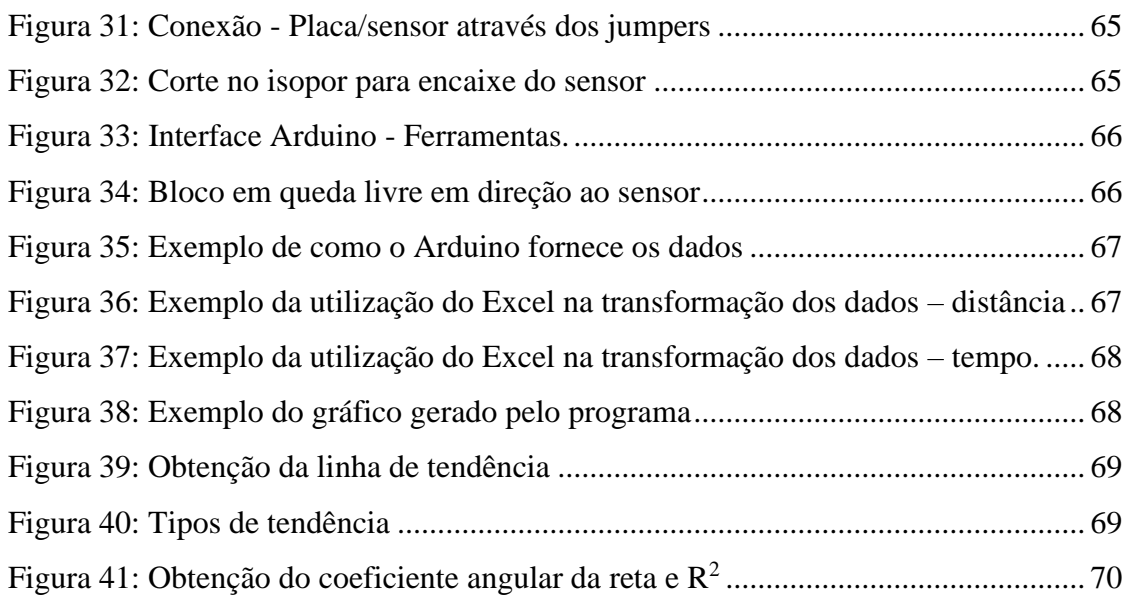

# **LISTA DE QUADROS**

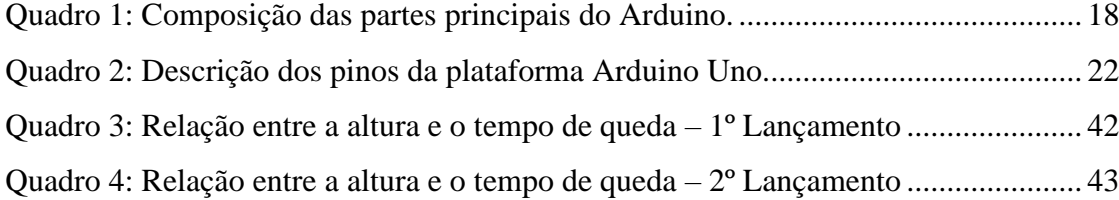

# **LISTA DE TABELAS**

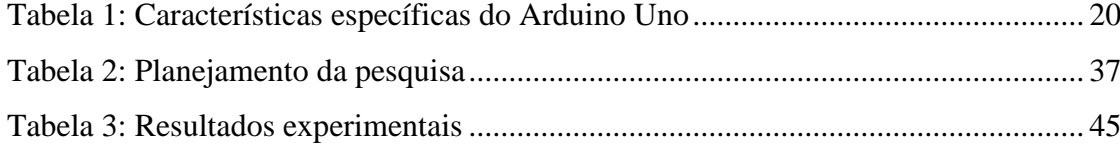

# **LISTA DE SIGLAS**

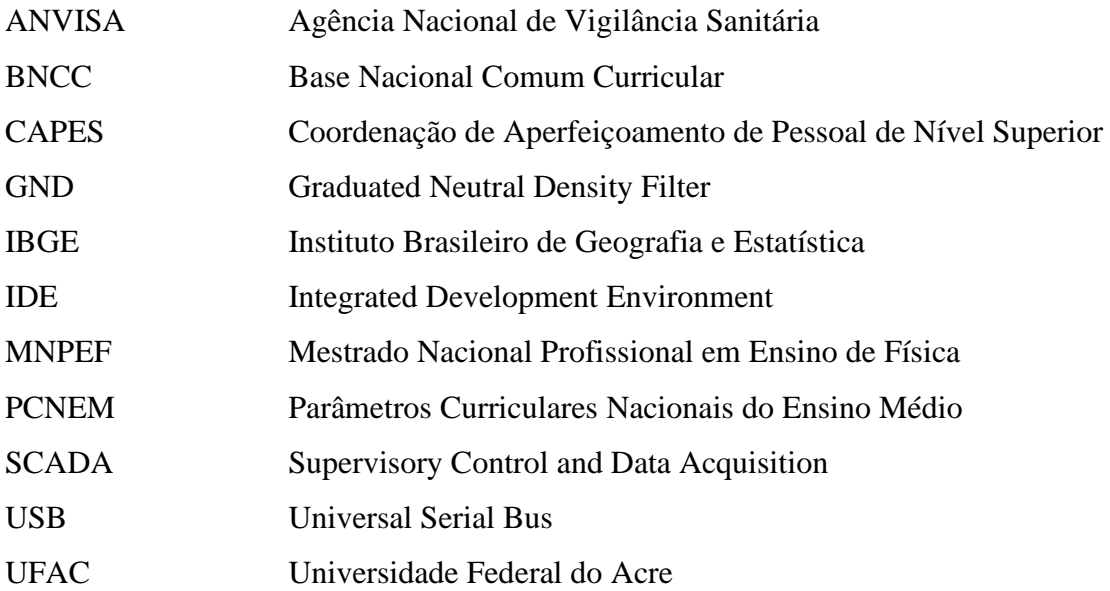

# SUMÁRIO

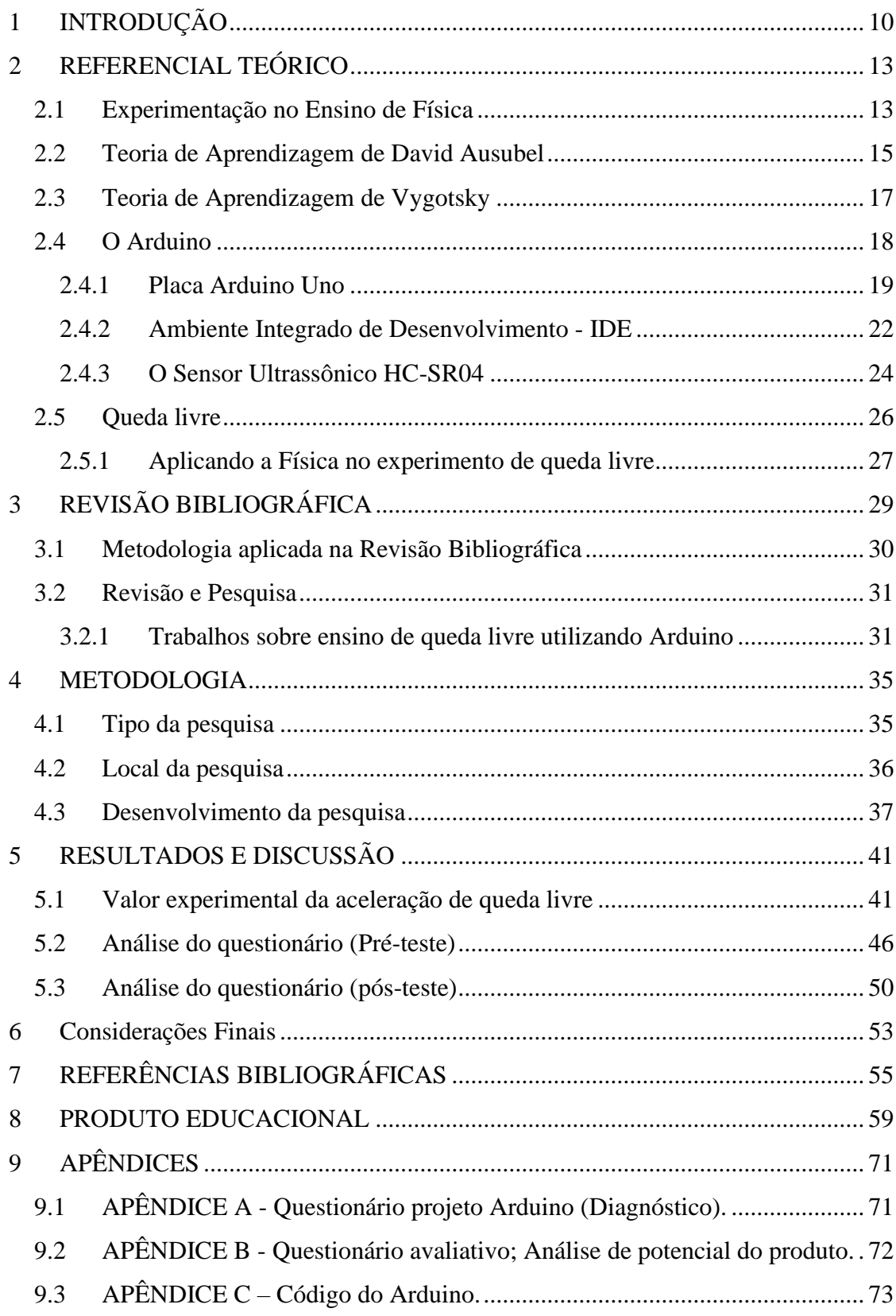

# <span id="page-12-0"></span>**1 INTRODUÇÃO**

Atualmente um dos principais desafios que o professor encontra, diante da aplicação dos conteúdos de Física, é a falta de "comunicação" entre o que é aplicado com a realidade vivenciada pelos alunos, dificultando o entendimento e afastando-os da participação ativa sobre o conteúdo. Tal contexto justifica a iniciativa da pesquisa de produzir um material de fácil aplicação com o auxílio de tecnologia, que vise abordar uma relação entre o conteúdo aplicado nas aulas de Física no ensino médio e o universo em que eles vivem.

Muito se debate, ultimamente, acerca de táticas eficientes que possam ser aplicadas no processo ensino-aprendizagem no ramo da Física, o que faz com que professores comprometidos com o aprendizado de seus alunos repensem a forma de abordar o conteúdo e busquem mudanças na forma de ensinar, superando qualquer adversidade, financeira (recursos na escola) ou burocrática (espaço escolar). Vale-se ressaltar que na Física existem alguns conceitos que dificilmente são entendidos em uma aula puramente expositiva tradicional, deixando assim, lacunas no processo de ensino e aprendizagem.

Segundo Abib e Araújo (2003).

O uso de atividades experimentais como estratégia de ensino de Física tem sido apontado por professores e alunos como uma das maneiras mais frutíferas de se minimizar as dificuldades de se aprender e de se ensinar Física de modo significativo e consistente. (ABIB; ARAUJO, 2003, p.1).

Todo o processo de elaboração de nossa pesquisa foi baseado no estudo e revisão de diversos artigos e dissertações do Mestrado Nacional Profissional em Ensino de Física (MNPEF), com o objetivo de encontrar contribuições do uso da plataforma eletrônica (Microcontrolador Arduino) ao ensino de Física. Além disso, a pesquisa é composta pelo referencial teórico que visa salientar a experimentação no ensino de Física baseada nas Teorias de Aprendizagem de Vygotsky e Significativa de David Paul Ausubel.

Esta pesquisa tem como objetivo avaliar a eficiência da utilização do Arduino no ensino médio para calcular a aceleração de queda livre, com o propósito de identificar dificuldades que o corpo discente apresenta quando o conteúdo é aplicado apenas de forma teórica.

A proposta do projeto experimental da utilização do Arduino para calcular a aceleração de queda livre, visa oportunizar a aprendizagem de maneira significativa dos conteúdos a serem abordados, pois se entrelaçarão em subsunçores que trazem de séries anteriores, fazendo assim com que os alunos se interessem pelo conteúdo trabalhado.

Dentro desse contexto, o uso da ferramenta baseia-se em novas metodologias de ensino visando agregar práticas experimentais ao cotidiano dos alunos. Ressalta-se que a grande maioria deles chegam ao ensino médio com pouca bagagem sobre o assunto (aceleração de queda livre), dificultando a aprendizagem de maneira satisfatória. Entretanto, o uso de novas tecnologias no ensino de Física nos abre um vasto campo de possibilidades na perspectiva de facilitar a aplicação do conteúdo.

Essa dissertação encontra-se estruturada em capítulos, onde é abordando o papel da experimentação no ensino de Física, que é estabelecido pela BNCC como uma ferramenta importante para o ensino médio, além das propostas de ensino-aprendizagem defendidas por alguns autores.

A elaboração dessa pesquisa usa a plataforma Arduino Uno para automatizar o processo de coleta de dados, partindo do movimento de queda de um objeto (Peso) em direção a um sensor ultrassônico, posicionado a uma altura do objeto. Posteriormente esses dados coletados serão dispostos em uma tabela do Microsoft Office Excel, fornecendo, assim, um gráfico do módulo da aceleração de queda livre.

A aplicação da proposta foi feita em uma escola da rede particular que trabalha em período integral, situada no município de Rio Branco – Acre, com o objetivo de propiciar uma abordagem diferenciada do conteúdo abordado (queda livre). A pesquisa contemplou alunos da 3ª série do ensino médio.

Ressalta-se que o Arduino tem se mostrado uma tecnologia versátil de simples utilização por professores, amadores e alunos, uma vez que pode ser amplamente utilizada como uma plataforma eletrônica de código aberto, baseada em hardware e software de uso fácil, e de custo relativamente baixo.

### **OBJETIVOS**

### **OBJETIVO GERAL**

Como apoio aos professores e alunos das escolas públicas e privadas no ensino de Física, almejamos desenvolver uma proposta de construção de um projeto didático experimental, utilizando a plataforma Arduino, para alunos do ensino médio dentro do conteúdo "queda livre", para ser executado dentro de uma perspectiva de ensino e aprendizagem entrelaçando o tema abordado com a vivência deles.

# **OBJETIVOS ESPECÍFICOS**

A proposta da construção do projeto didático experimental tem por objetivos: mostrar a importância da construção de projetos no âmbito escolar; destacar a importância do trabalho em grupo; apresentar uma estratégia de ensino aprendizagem através de aulas experimentais; executar a aplicação de questionários; calcular a aceleração de queda livre usando o microcontrolador Arduino; analisar os resultados e desenvolver um material complementar para auxiliar professores do ensino médio, nos conteúdos de aceleração de queda livre.

# <span id="page-15-0"></span>**2 REFERENCIAL TEÓRICO**

Neste capítulo, realizamos uma discussão dos pressupostos teóricos fundamentais dessa dissertação.

Na primeira seção, apresentamos o papel da experimentação no ensino de Física, destacando propostas de ensino-aprendizagem defendidas por alguns autores, além do que é estabelecido pela BNCC como finalidade para o ensino médio.

Na segunda seção, apresentamos a Teoria de Aprendizagem Significativa definida por David Ausubel. Destacaremos os processos atenuadores desta aprendizagem, as premissas essenciais para que a mesma aconteça de forma simples e definiremos, segundo o autor, os chamados subsunçores e os organizadores prévios.

Na terceira seção, apresentamos a Teoria de Aprendizagem Teoria de Vygotsky. Destacaremos a abordagem de seus trabalhos na ideia em que os indivíduos estão destinados a uma interação social e cultural, para que ocorram transformações em seus pensamentos cognitivos.

Na quarta seção, abordaremos o uso de tecnologia do Arduino Uno e a precisão do sensor ultrassônico HC-SR04.

<span id="page-15-1"></span>Na quinta seção, apresentamos os conteúdos de Física que foram utilizados durante o desenvolvimento da pesquisa.

#### **2.1 Experimentação no Ensino de Física**

A presente seção tem por objetivo mostrar como são ensinados os conteúdos de Física no ensino médio e o papel da experimentação nas escolas, destacando propostas de ensino-aprendizagem defendidas por alguns autores.

As ciências da Natureza, mais especificamente o ramo da Física, faz parte do cotidiano de todos. Diante desse fato, o processo de ensino e aprendizagem da área deve levar ao aluno situações que façam parte de seu universo vivencial, combinando teoria e práticas experimentais. Entretanto, percebe-se que o ensino de Física nas escolas, limitase ao mecanismo matemático de resolução de exercícios. Obviamente, não se pode negar

a relevância dessa ferramenta, mas é primordial que sejam compreendidas como meios e não como fins do processo educacional.

Segundo os Parâmetros Curriculares Nacionais do Ensino Médio (PCNEM) (BRASIL, 2000):

> O ensino de Física tem-se realizado frequentemente mediante a apresentação de conceitos, leis e fórmulas, de forma desarticulada, distanciados do mundo vivido pelos alunos e professores e não só por isso, mas também vazios de significados. Privilegia a teoria e a abstração, desde o primeiro momento, em detrimento de um desenvolvimento gradual da abstração que, pelo menos, parta da prática e de exemplos concretos. Enfatiza a utilização de fórmulas, em situações artificiais, desvinculando a linguagem matemática que essas fórmulas representam de seu significado físico efetivo. Insiste na solução de exercícios repetitivos, pretendendo que o aprendizado ocorra pela automatização ou memorização e não pela construção do conhecimento através das competências adquiridas. (BRASIL, 2000, p.22).

Devido ao aspecto experimental da Física é praticamente impossível que o professor consiga apenas em aulas expositivas que o aprendizado seja significativo, é necessário que essa exposição seja acompanhada com a experimentação. A implementação de atividades experimentais objetiva promover um ambiente de interação entre aluno, professor e conteúdo. Nesse sentido Nunes (2018, p. 3) afirma:

> [...] Este ambiente é criado para promover a interação entre todos os seus elementos, proporcionar o desenvolvimento da autonomia do aluno e a construção de conhecimentos de distintas áreas do saber, por meio da busca de informações significativas para a compreensão, representação e resolução de uma situação-problema. [...].

A grande maioria dos professores de Física têm buscado inserir em suas aulas, técnicas e métodos experimentais, no intuito de dar sentido ao que deve ser ensinado, tendo em vista que, o processo de aquisição de novos conhecimentos só faz sentido quando o conteúdo é aproximado de sua realidade. Para Guimarães (2009, p. 198):

> No ensino de ciência, a experimentação pode ser uma estratégia eficiente para a criação de problemas reais que permite a contextualização e o estímulo de questionamento de investigação. Nesta perspectiva, o conteúdo a ser trabalhado caracteriza-se como resposta aos questionamentos feitos pelos educandos durante a interação com o contexto criado.

Diante desse aspecto Séré et al (2003), abordam que a experimentação faz a ligação entre a realidade vivenciada com os conceitos e leis, tornando a teoria mais perceptível, deixando o aluno preparado para tomada de decisões no processo investigativo e consequentemente na discussão dos resultados.

O aluno só conseguirá questionar o mundo, manipular os modelos e desenvolver os métodos se ele mesmo entrar nessa dinâmica de decisão, de escolha, de inter-relação entre a teoria e o experimento.

Atividades experimentais proporcionam a troca de informações entre os alunos, instigando o raciocínio crítico e investigativo, propiciando condições para que eles compreendam os processos abrangidos na construção de um novo conhecimento.

Além disso, contribuem no cumprimento de uma das finalidades do Ensino Médio, estabelecidas pela nova Base Nacional Comum Curricular.

> [...] Nessa etapa da escolarização, ela deve ser desencadeada a partir de desafios e problemas abertos e contextualizados, para estimular a curiosidade e a criatividade na elaboração de procedimentos e na busca de soluções de natureza teórica e/ou experimental. [...]. (BNCC,2018, p. 549).

Diante de todas as possibilidades de ferramentas e metodologias utilizadas pelos professores para obtenção da aprendizagem, o processo experimental potencializa-se como um mecanismo de aquisição de interesse e estímulo mediante a observação, análise, exploração, planejamento e o levantamento de hipóteses que possibilitam aos alunos desenvolver suas habilidades, tornando-a significativa devido a formação de vínculos entre conceitos físicos e fenômenos naturais vivenciados.

# <span id="page-17-0"></span>**2.2 Teoria de Aprendizagem de David Ausubel**

Nessa seção abordaremos a teoria de aprendizagem significativa do psicólogo americano David Paul Ausubel. Esta teoria designa de maneira ordenada a explanação do processo de aprendizagem, indagando novos procedimentos para a educação de uma forma generalizada. Segundo Moreira (2011, p. 26):

> Aprendizagem significativa é o processo através do qual uma nova informação (um novo conhecimento) se relaciona de maneira não arbitrária e substantiva (não-literal) à estrutura cognitiva do aprendiz. É no curso da aprendizagem significativa que o significado lógico do material de aprendizagem se transforma em significado psicológico para o sujeito.

Conforme a teoria da aprendizagem significativa de Ausubel a ferramenta de aprendizagem deve-se associar à estrutura cognitiva do aluno, tendo em vista, a compreensão de conceitos científicos, pois estes são constituídos por uma organização de

conceitos e proposições que formam um conjunto de novas relações que interagem com uma estrutura de conhecimento específica, denominada subsunçor. Segundo Ostermann e Cavalcanti (2010, p. 23):

> O "subsunçor" é um conceito, uma ideia, uma proposição já existentes na estrutura cognitiva, capaz de servir de "ancoradouro" a uma nova informação de modo que ela adquira, assim, significado para o indivíduo: a aprendizagem significativa ocorre quando a nova informação "ancora-se" em conceitos relevantes preexistentes na estrutura cognitiva.

De acordo com Moreira (1999), quando se detecta que os sujeitos não possuem os subsunçores necessários, a aprendizagem pode-se utilizar materiais introdutórios que possam servir de âncora para novos conceitos, tais materiais são designados de organizadores prévios. Assim, esse conhecimento prévio torna-se um aliado indispensável na aprendizagem.

Destaca-se que só podemos aprender a partir daquilo que já conhecemos, ou seja, a partir do que já temos em nossa estrutura cognitiva. (Ausubel, 2003).

Segundo Moreira (2012), à medida que novos conceitos vão sendo firmados significativamente, as concepções que foram utilizadas no princípio como base, vão sendo refinadas e diferenciando-se progressivamente, ou seja, à medida que o aluno consegue estabelecer relações entre ideias, conceitos e proposições já existentes na estrutura cognitiva, torna-se evidente a reconciliação integrativa.

Dentro dessas perspectivas, a proposta aqui apresentada é de um projeto experimental para descobrir o valor da aceleração de queda livre utilizando como auxílio a plataforma Arduino, com o objetivo de fazer com que os alunos (público dos terceiros anos A, B e C de uma escola da rede particular de ensino do Município de Rio Branco no Acre) manifestem disposição para aprender de maneira significativa o conteúdo abordado (queda livre), pois almeja-se que alguns conceitos como: Força, Leis de Newton, Movimento dos corpos e Ondulatória sirvam num primeiro momento como subsunçores trazidos de séries anteriores (fundamental e 1º e 2º ano do ensino médio), instigando assim o interesse dos mesmos sobre o tema e a forma em que ele será trabalhado (inserção da tecnologia).

Espera-se também que a montagem experimental além de apreender a atenção do público mediante a inovação na aula, exerça o papel de um organizador prévio, transportando aos indivíduos potenciais relevantes do que precisam conhecer para aprender significativamente, levando em consideração o que já sabem.

# <span id="page-19-0"></span>**2.3 Teoria de Aprendizagem de Vygotsky**

Lev Semyonovitch Vygotsky nasceu em 5 de novembro de 1896, na cidade de Orsha, no nordeste de Minsk, na Bielo-Rússia. Completou o primeiro grau em 1913, em Gomel, com medalha de ouro. Em 1917, após graduar-se na Universidade de Moscou, com especialização em literatura, começou sua pesquisa literária (VYGOTSKY, 1991, p. 16).

Lev Vygotsky aprofundou seus trabalhos na ideia em que os indivíduos estão destinados a uma interação social e cultural, para que ocorram transformações em seus pensamentos cognitivos.

De acordo com Neves (2006, p. 5), o conceito central da teoria de Vygotsky é o de atividade, que é a unidade de construção do encadeamento funcional da consciência; um sistema de transformação do meio (externo e interno da consciência) com ajuda de instrumentos (orientados externamente; devem necessariamente levar a mudanças nos objetos) e signos (orientados internamente; dirigidos para o controle do próprio indivíduo).

Na teoria de aprendizagem é levada em conta a interação social entre os indivíduos:

> [...]Nas interações cotidianas, a mediação (necessária intervenção de outro entre duas coisas para que uma relação se estabeleça) com o adulto acontece espontaneamente no processo de utilização da linguagem, no contexto das situações imediatas (VYGOTSKY, 1987, p. 2, apud BASSO 2000).

Para Vygotsky nenhuma criança entra em uma escola e parte do nada, como se fosse uma tábua rasa, ou seja, sem preenchimento algum, ao contrário, ela traz uma história, algo que vem antes e que pode ou não ter continuidade. A aprendizagem do indivíduo começa muito antes da aprendizagem escolar, portanto, aprendizagem e desenvolvimento não entram em contato pela primeira vez na idade escolar, eles estão ligados entre si desde os primeiros dias de vida da criança. (VYGOTSKY, 2010, p. 111). Segundo Coelho 2012, o desenvolvimento real que se refere àquelas conquistas que já são consolidadas na criança, aquelas capacidades ou funções que ela realiza sozinha sem auxílio de outro indivíduo. Já o desenvolvimento potencial se refere àquilo que a criança pode realizar com auxílio de outro indivíduo. Neste caso as experiências são muito importantes, pois ela aprende através do diálogo, colaboração, imitação. À distância entre

os dois níveis de desenvolvimentos chamamos de zona de desenvolvimento potencial ou proximal.

A elaboração do projeto didático experimental utilizando o auxílio da tecnologia pode despertar nos alunos uma nova visão de interesse pelo novo, pois a utilização de novos recursos além de aproximar da realidade pode contribuir para interação social, aguçar a comunicação com o mundo científico e propiciar um ambiente de aprendizagem agradável entre todas as partes.

### <span id="page-20-1"></span>**2.4 O Arduino**

O Arduino foi gerado no intuito de possibilitar através de dispositivos eletrônicos a relação física entre o meio comum e o computador. Baseado em softwares e hardwares, a plataforma constitui-se de um microprocessador, memória e acessos de entrada/saída (I/O) que permitem a criação de recursos interativos para aplicações amadoras e profissionais dos mais variados tipos.

Na percepção de McRoberts (2011) o Arduino é um microcontrolador de placa única com um conjunto de software para programá-lo. O hardware consiste em um projeto simples de hardware livre para o controlador, com um processador Atmel AVR e uma linguagem de programação padrão (C/C++). Seguindo essa linha de raciocínio, Cavalcante et. Al (2011) definem resumidamente que a plataforma consiste em uma placa de circuitos com entradas e saídas para um microcontrolador AVR, um ambiente de desenvolvimento e que o bootloader<sup>1</sup> já vem gravado no microcontrolador.

No quadro 1, está exposto a estruturação básica do Arduino, referenciando os componentes essenciais e suas respectivas finalidades.

<span id="page-20-0"></span>

| Vaaaro 1. Composição aão partes principais ao Firaamo. |                                                                  |
|--------------------------------------------------------|------------------------------------------------------------------|
| <b>COMPONENTES</b>                                     | <b>FINALIDADE</b>                                                |
| Placa de Prototipagem Arduino (Hardware)               | Inserção dos programas e conexão aos<br>dispositivos eletrônicos |
| Arduino IDE<br>(Software)                              | Programa                                                         |

Quadro 1: Composição das partes principais do Arduino.

Fonte: O próprio autor, 2022.

<sup>1</sup>Bootloader é o software executado pelo microcontrolador após um reset.

A placa de prototipagem Arduino é uma ferramenta didática experimental, de fácil acesso e grande comunidade de usuários, indispensável na realização de atividades experimentais, pois assim aproxima a tecnologia do cotidiano dos alunos. Destaca-se que a placa possibilita a adição de diversificados tipos de componentes eletrônicos direcionados e programados para um determinado fim (projeto).

> O Arduino pode ser utilizado para desenvolver objetos interativos independentes, ou pode ser conectado a um computador, a uma rede, ou até mesmo à Internet para recuperar e enviar dados do Arduino e atuar sobre eles. Em outras palavras, ele pode enviar um conjunto de dados recebidos de alguns sensores para um site, dados estes que poderão, assim, ser exibidos na forma de um gráfico. (MCROBERTS, 2011, p. 23).

<span id="page-21-0"></span>Na execução do projeto experimental, calculamos a aceleração de queda livre com o uso da Placa Arduino Uno.

### **2.4.1 Placa Arduino Uno**

O Arduino Uno, figura 1, é uma placa de microcontrolador baseado no ATmega3282. Possui 14 pinos digitais de entrada /saída (sendo que 6 podem ser usados como saídas PWM<sup>3</sup>), 6 entradas analógicas, uma conexão USB, um conector de alimentação, um cabeçalho ICSP<sup>4</sup> e um botão de reset.

<sup>2</sup>ATmega328 é um microcontrolador de 8 bits, com arquitetura Harvard modificada.

<sup>3</sup>PWM é uma técnica utilizada por sistemas digitais para variação do valor médio de uma forma de onda periódica. A técnica consiste em manter a frequência de uma onda quadrada fixa e variar o tempo que o sinal fica em nível lógico alto.

<sup>4</sup> ICSP designa à capacidade de programar diretamente os microcontroladores da placa.

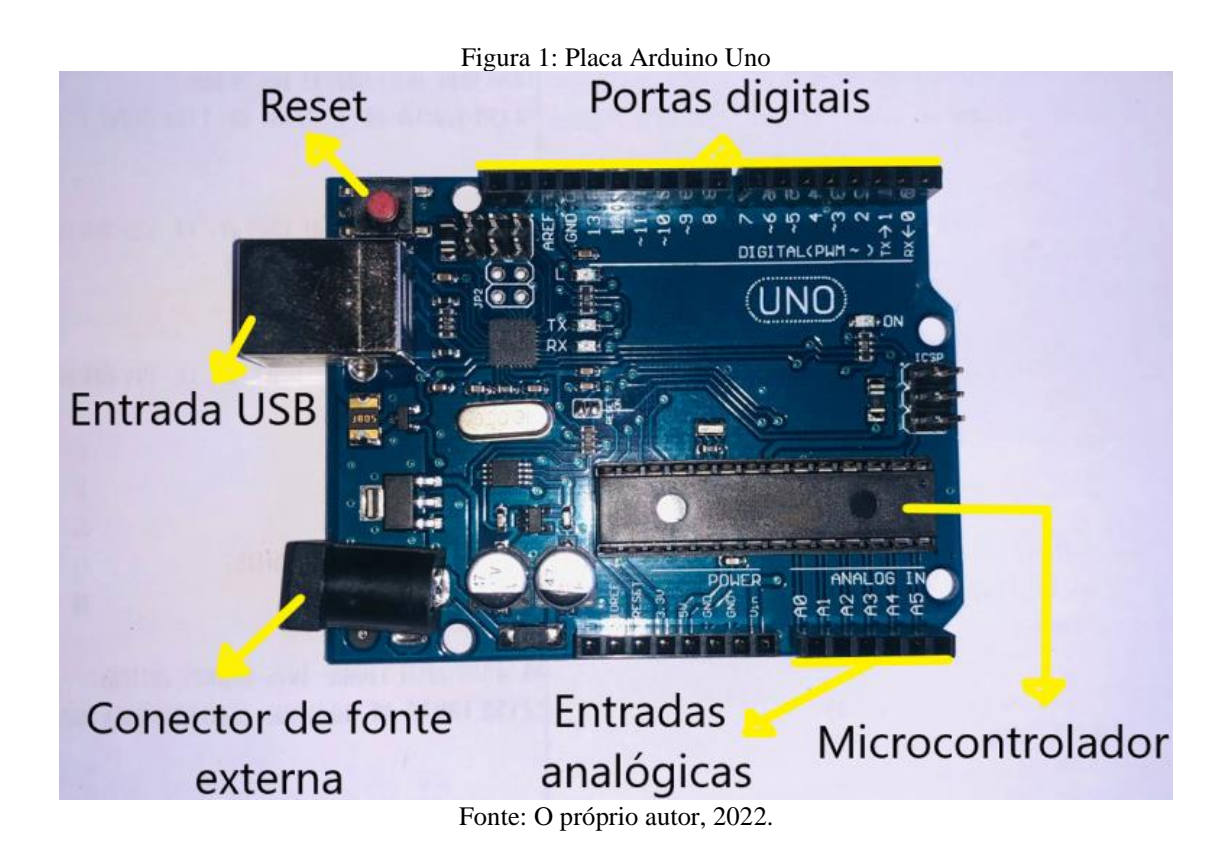

Além disso, o Arduino Uno possui algumas características especificas que estão apresentadas na tabela 1.

<span id="page-22-0"></span>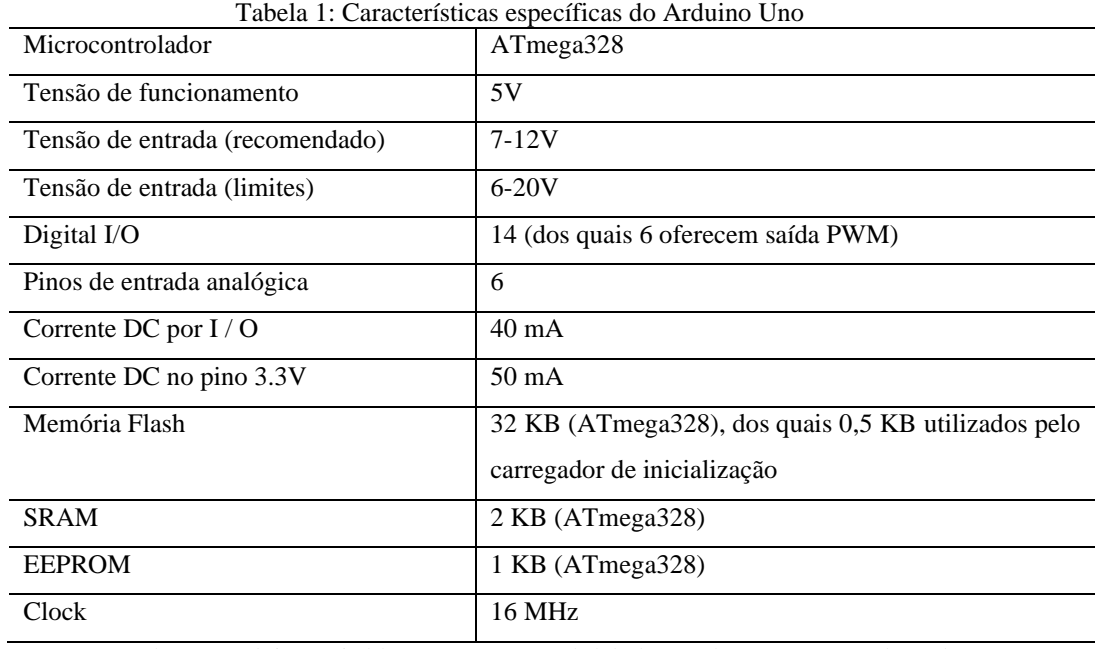

Fonte: <https://arduinomais.blogspot.com/search/label/Datasheet> (2014) - Adaptado

A placa contém o necessário para suportar o microcontrolador; basta conectá-lo a um computador com um cabo USB ou ligá-lo com um adaptador AC para DC ou bateria para começar.

A alimentação da placa do microcontrolador Arduino Uno pode ser feita tanto pelo cabo USB (figura 2), "Universal Serial Bus" ou porta universal, como por uma alimentação externa.

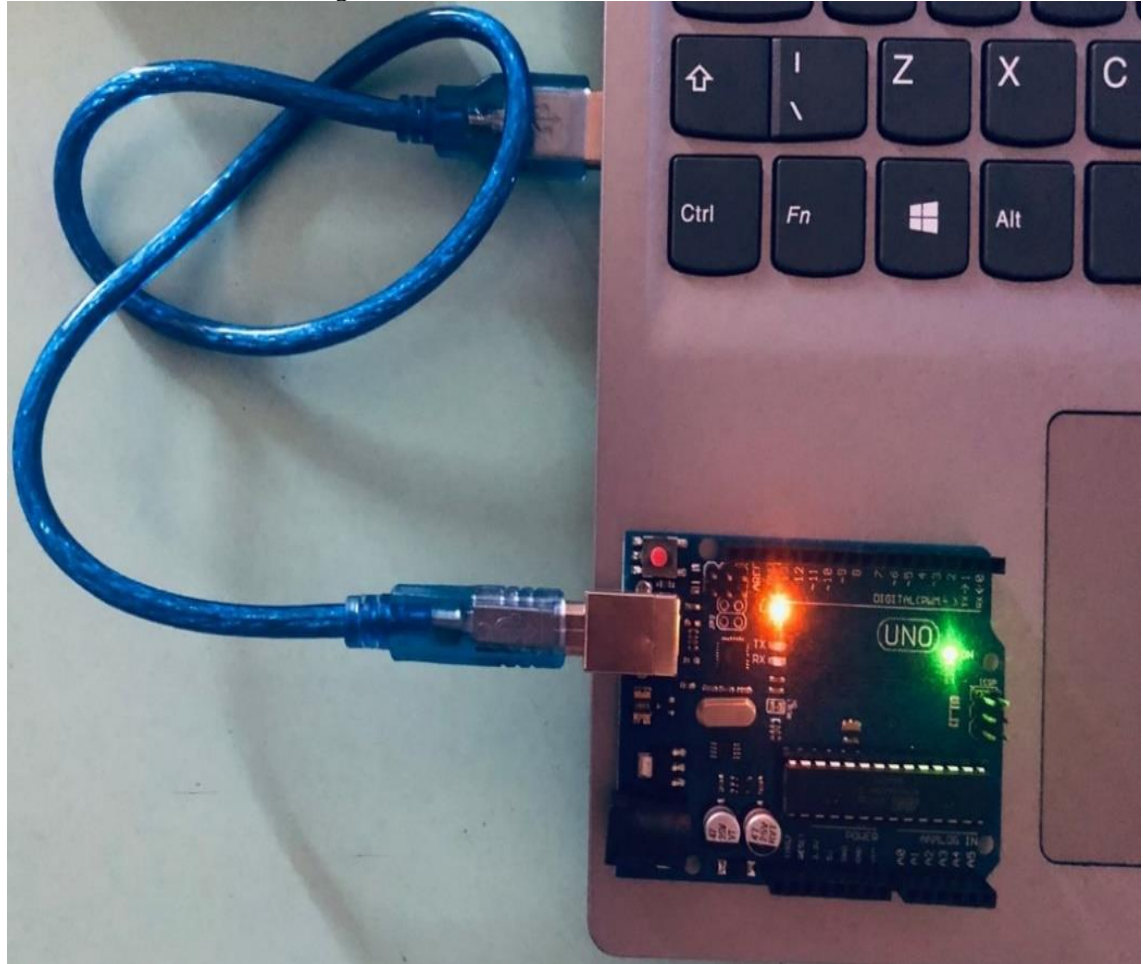

Figura 2: Placa Arduino Uno conectada via USB

Fonte: O próprio autor, 2022.

Quando alimentada por tensão externa esta deve estar entre 6 V e 20 V, porém é recomendável tensões externas da ordem de 7 V a 12 V, pois abaixo de 7 V seu funcionamento fica instável e acima de 12 V corre-se o risco de superaquecimento da placa (BANDEIRA, 2017).

O quadro 2 mostra a descrição dos pinos de alimentação da plataforma Arduino Uno.

<span id="page-24-0"></span>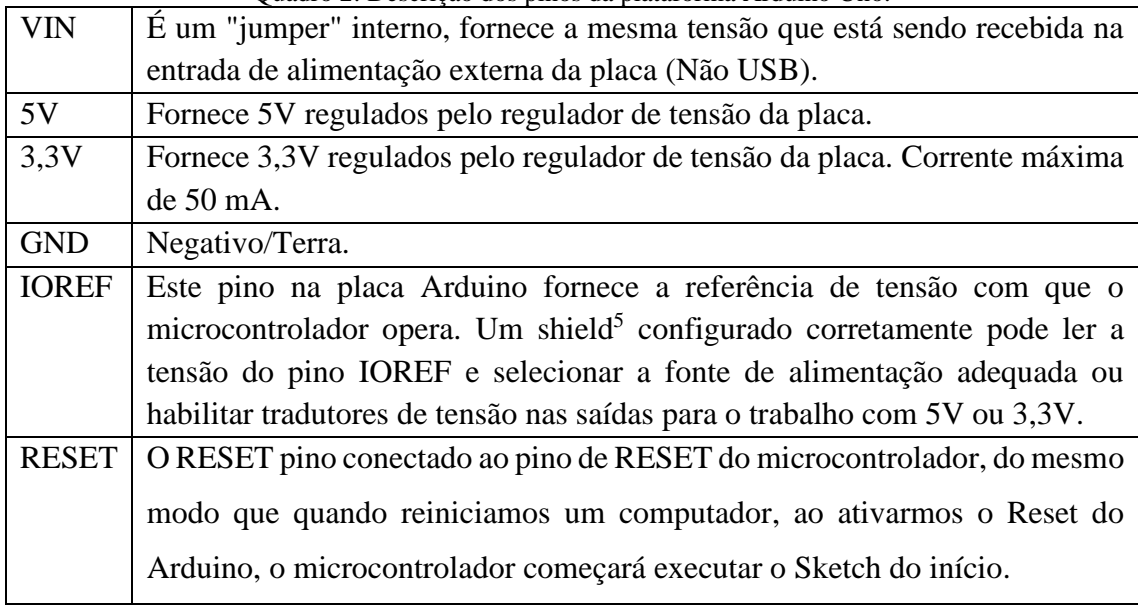

Quadro 2: Descrição dos pinos da plataforma Arduino Uno.

Fonte:<https://arduinomais.blogspot.com/search/label/Datasheet> (2014) - Adaptado

<span id="page-24-1"></span>Para que se possa utilizar a plataforma Arduino é essencial instalar o ambiente de desenvolvimento (IDE), ou seja, o software.

### **2.4.2 Ambiente Integrado de Desenvolvimento - IDE**

O Arduino IDE (Integrated Development Environment) é um ambiente de programação que contém um editor de texto, permitindo ao usuário elaborar diferentes tipos de programações. Em outras palavras, é um sistema elaborado para que você tenha basicamente tudo o que é possível para programar sua placa na plataforma, escrevendo seus códigos satisfatoriamente, de forma rápida e eficiente. Ele se conecta ao hardware Arduino para fazer upload de programas e se comunicar com eles.

O Arduino usa uma linguagem de programação acessível, baseada na linguagem de programação chamada Processing. Depois que o usuário escreve seu código, o IDE compila e carrega o programa para o microcontrolador Arduino. O Arduino IDE possui um analisador de código interno que verifica o código do usuário antes de enviá-lo ao

<sup>5</sup> Shields são placas que podem ser acopladas sobre a placa Arduino para ampliar suas capacidades e/ou adicionar funcionalidades.

Arduino. O software IDE inclui o conjunto de diferentes tipos de programas que estão prontos para serem testados no dispositivo. Depois de testar o programa, ele pode ser enviado para o Arduino por cabo USB (BANZI, 2011).

O Arduino IDE foi desenvolvido, principalmente, para as pessoas com conhecimentos limitados de programação. O código IDE do Arduino é chamado de "sketch". O editor do código possui recursos que usamos no dia a dia, como realce de sintaxe, recuo automático etc. Um clique do mouse é suficiente para compilar e carregar programas em uma placa do Arduino.

O Software (IDE) – contém um editor de texto para escrever código, uma área de mensagem, um console de texto, uma barra de ferramentas com botões para funções comuns e uma série de menus. Ele se conecta ao hardware Arduino para fazer upload de programas e se comunicar com eles.

Logo abaixo desse menu principal têm-se alguns ícones de atalho (figura 3). São eles (da esquerda para a direita):

Figura 3: Ícones de atalho

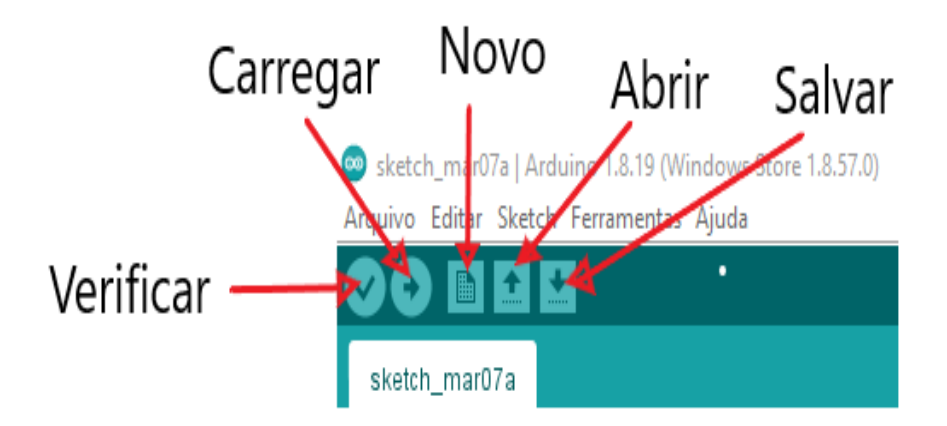

Fonte: O próprio autor, 2022.

Também será necessário a utilização do software Microsoft Office, pois os dados coletados pelo Arduino serão usados para a obtenção do gráfico através do qual encontraremos a aceleração de queda livre. No produto educacional será detalhado a montagem do experimento e como instalar os softwares necessários.

### <span id="page-26-0"></span>**2.4.3 O Sensor Ultrassônico HC-SR04**

O sensor Ultrassônico HC-SR04 é utilizado em aplicações onde se deseja medir distâncias, permitindo detectar objetos que lhe estão distantes entre 1 cm e 200 cm com precisão. Seu funcionamento se baseia no envio de sinais ultrassônicos pelo sensor, que por sua vez aguarda o retorno do sinal (pino de eco - *echo*).

Este sensor emite um sinal ultrassônico que reflete em um objeto e retorna ao sensor, permitindo deduzir a distância do objeto ao sensor tomando o tempo da trajetória do sinal. A velocidade do sinal no ar é de aproximadamente 340 m/s (velocidade do som).

A velocidade do som depende do meio no qual ele se propaga e da temperatura desse meio. Dessa forma, independentemente da frequência com que um som é emitido, sua velocidade de propagação será mantida, desde que a temperatura seja constante e não haja mudança do meio de propagação (refração).

Alguns exemplos:

- no ar, a 15 ºC, a velocidade do som é de aproximadamente 340 m/s;
- na água do mar, a 20 ºC, a velocidade do som é de 1 500 m/s;
- $\cdot$  no ferro, a 0 °C, é de 4 480 m/s.

Pode-se obter a distância partindo da relação

$$
V_{som} = \frac{d}{\Delta t} \tag{1}
$$

Isolando a distância na equação, temos:

$$
d = V_{som} . \Delta t \tag{2}
$$

Para calcular a distância, vale ressaltar que a onda ultrassônica percorre duas vezes a mesma distância, então:

$$
d = \frac{V_{som} \cdot \Delta t}{2} \tag{3}
$$

As ondas podem ser refletidas quando incidem em um meio com características diferentes do meio em que se propagam. No caso das ondas sonoras, elas se refletem (eco) ao atingirem um obstáculo que tem densidade diferente daquela do material em que se

propagavam inicialmente. O eco é um fenômeno acústico decorrente da reflexão das ondas sonoras em um objeto (figura 4). Em outras palavras o eco é a onda sonora que retorna após atingir um obstáculo.

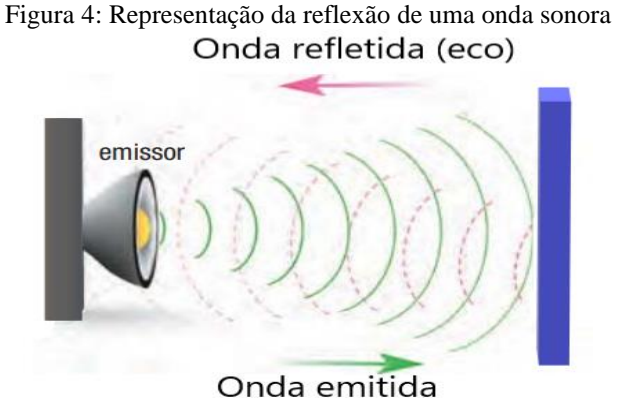

Fonte: O próprio autor, 2022.

Utilizamos o sensor de movimento ultrassônico na aplicação da pesquisa. Mais especificamente usamos o sensor ultrassônico chamado HC-SR04 (figura 5) que emite ondas com frequência de 40 kHz para determinar a distância de um objeto a partir do tempo de propagação do som.

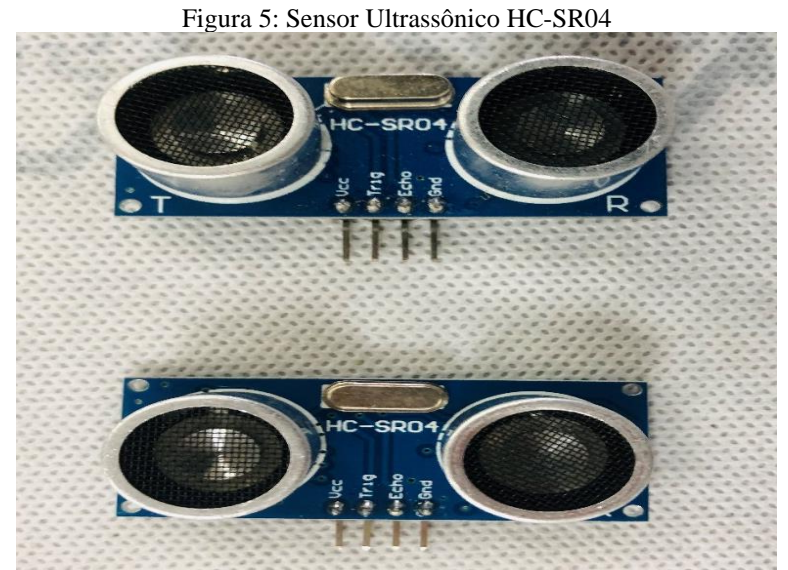

Fonte: O próprio autor, 2022.

Para montagem experimental temos encontrados 4 pinos:

- VCC alimentação de 5V
- TRIG pino de gatilho (trigger)
- ECHO pino de eco (echo)
- GND terra

O processo de funcionamento do sensor ultrassônico é semelhante ao fenômeno de ecolocalização usado por morcegos e golfinhos para detectar o local dos objetos (figura 6) ou da presa.

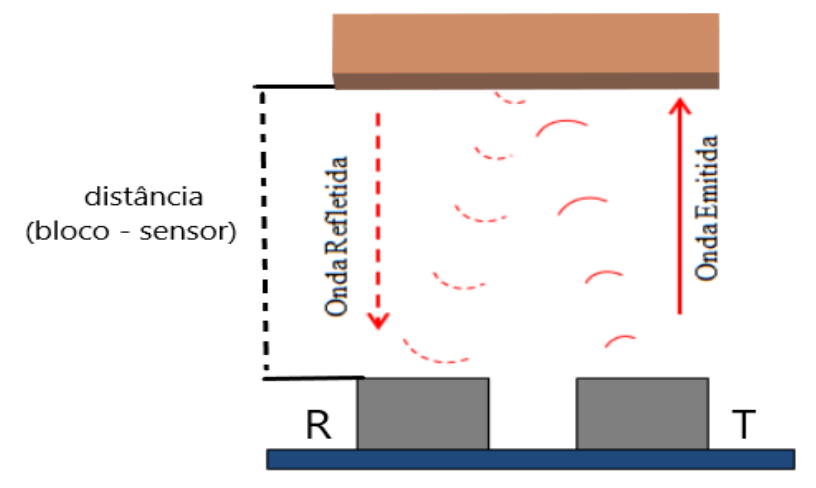

Figura 6: Representação do Sensor HC-SR04 captando a distância pelo fenômeno da reflexão

Fonte: O próprio autor, 2022.

### <span id="page-28-0"></span>**2.5 Queda livre**

O filósofo Aristóteles foi primordial para que a ciência ganhasse um olhar diferenciado na Antiguidade. Dono de um vasto conhecimento, contribuiu para o estudo detalhado sobre movimento dos objetos, queda de corpos assim como o geocentrismo (Terra no centro do universo). De acordo com sua filosofia os corpos caem para chegar ao seu lugar natural, seguindo a lógica natural da Antiguidade.

Segundo a história contada, Galileu deixou cair uma bala de canhão e uma de mosquete<sup>6</sup>, cerca de cem vezes mais leve, do alto da Torre de Pisa, na Itália. Assim, chegou à conclusão que dois corpos abandonados, ao mesmo tempo e de uma mesma altura, chegariam juntos (simultaneamente) ao solo, mesmo que tivessem pesos diferentes.

Queda livre é o nome dado ao movimento em que corpos são abandonados de certa altura sendo acelerados pela gravidade em direção a superfície terrestre. Nesse movimento, desconsidera-se o efeito da resistência do ar, por isso, o tempo de queda dos

<sup>6</sup> Mosquete é uma antiga arma de fogo, similar a uma espingarda.

objetos não depende de sua massa e tamanho, e sim da altura em que foram soltos. Destaca-se que a queda livre é o estudo do movimento vertical, próximo ao solo (considerando o campo gravitacional constante), com desprezo da ação do ar. As grandezas pertinentes são tempo, espaço, velocidade e aceleração.

#### <span id="page-29-0"></span>**2.5.1 Aplicando a Física no experimento de queda livre**

O movimento de queda livre dos corpos próximos à superfície da Terra pode ser caracterizado pela equação para um movimento uniformemente acelerado (aceleração g constante) dada por:

$$
y(t) = y_0 + v_0 t + \frac{1}{2} g t^2
$$
 (4)

Onde  $y_0$  e  $v_0$  correspondem a posição (altura) e velocidade iniciais (t = 0) do movimento. O sentido positivo do eixo **y** foi orientado para baixo, como representado na figura 7.

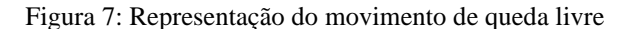

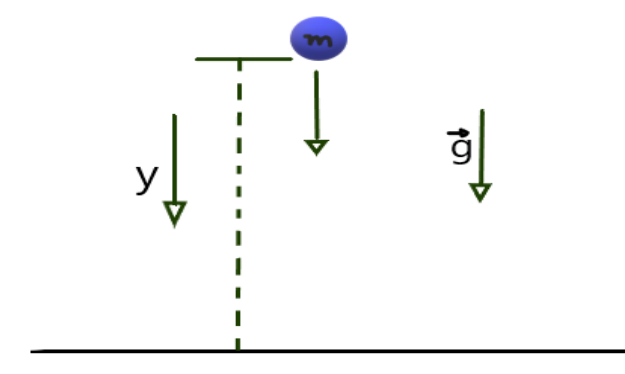

Fonte: O próprio autor, 2022.

Constata-se que se o corpo começar o movimento a partir do repouso  $(v_0 = 0)$  e se tomamos como origem de y a posição inicial do corpo y<sub>0</sub> temos a seguinte relação:

$$
y(t) = \frac{gt^2}{2} \tag{5}
$$

Isolando a aceleração da gravidade  $q$  na equação 5, encontramos a seguinte equação:

$$
g = \frac{2y}{t^2} \tag{6}
$$

Fracionando a posição y em intervalos  $\Delta y$  que serão percorridos por intervalos de tempo  $\Delta t$ :

$$
g = \frac{2\Delta y}{\Delta t^2} \tag{7}
$$

Repetindo o procedimento de soltar um objeto em queda livre, sempre partindo do ponto inicial (objeto em repouso) conseguimos determinar o valor da aceleração da gravidade a partir da equação 7.

Construindo o gráfico 2∆y em função de ∆t<sup>2</sup> obtém-se uma reta (ver figura 8) cujo coeficiente angular é igual ao valor da aceleração da gravidade local.

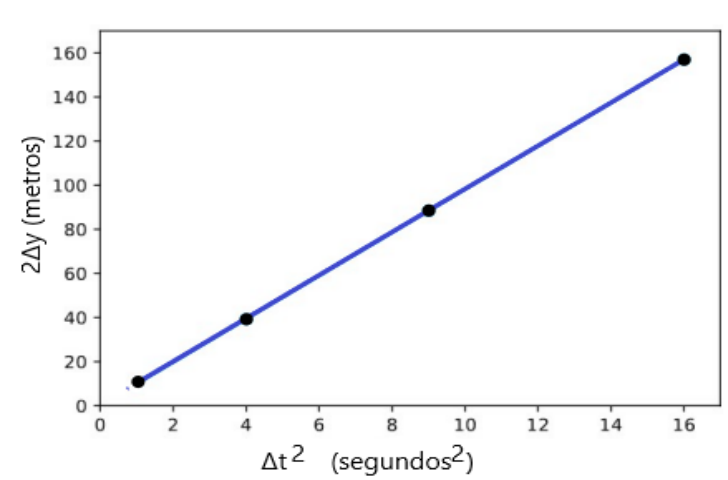

Figura 8: Gráfico 2∆y em função de ∆ $t^2$ 

Fonte: Diogo Tiago dos Santos – Adaptada (2021)

# <span id="page-31-0"></span>**3 REVISÃO BIBLIOGRÁFICA**

Esta revisão bibliográfica foi elaborada através de consulta a artigos publicados em revistas de ensino de Física e de Ciências e em dissertações do Mestrado Nacional Profissional em Ensino de Física (MNPEF). A abordagem concentrou-se nas contribuições do uso da plataforma eletrônica (Microcontrolador Arduino) ao ensino de Física. Vale ressaltar que, pode até parecer uma tecnologia nova, entretanto, já existem diversas publicações na área, cujo desenvolvimento permite que professores e estudantes possam desenvolver e aplicar livremente suas ideias. É interessante analisar que o Arduino é uma importante ferramenta para aquisição de dados e automatização de experimentos de Física. Nessa abordagem destaca-se o grande papel das diversas tecnologias no ensino de Física.

Esta revisão partiu da necessidade da ampliação do uso tecnologias no ensino de Física, que auxiliem o professor na abordagem simplificada dos conteúdos em sala de aula. Assim, ao oferecer novas possibilidades, o processo de ensino-aprendizagem pode ser enriquecido e consolidado, ampliando a obtenção de novos conhecimentos.

O crescente avanço das tecnologias, inegavelmente, constitui e transforma as relações influenciando os meios educacionais e os processos humanos. Dentro de uma perspectiva conceitual, os teóricos divergem em suas linhas de pensamento. Alguns defendem concepções mais técnicas, como Martinez (2006), que se firmam nos aspectos funcionais da tecnologia, em contrapartida, Lévy (1999), defende mais os aspectos sociais. Diante dessa perspectiva o Arduino tem se mostrado uma tecnologia versátil de simples utilização por professores e alunos, uma vez que, pode ser utilizada como uma plataforma eletrônica de código aberto, fundamentada em hardware e software de uso simples e de custo acessível.

Mesmo diante de abordagens diferenciadas, com a inserção de novas tecnologias, não se têm garantias de efetividade dos processos de ensino-aprendizagem simplesmente pelo uso delas, tendo em vista que elas buscam auxiliar nas estratégias de busca por novas metodologias e novos recursos de mediação do conhecimento. Conforme Kenski (2007):

> Tecnologia e educação são conceitos indissociáveis. Educação diz respeito ao "processo de desenvolvimento da capacidade física, intelectual e moral da criança e do ser humano em geral, visando à sua melhor integração individual e social". Para que ocorra essa integração, é preciso que conhecimentos, valores, hábitos, atitudes e comportamentos do grupo sejam ensinados e aprendidos, ou seja, que se utilize a educação para ensinar sobre as tecnologias

que estão na base da identidade e da ação do grupo e que se faça uso delas para ensinar as bases da educação. (KENSKI, 2007, p. 43).

No processo de revisão dessas pesquisas, foram usadas palavras chaves, como "Aceleração", "gravidade", "Queda Livre" e "Arduino". De modo geral, observou-se que os pesquisadores utilizaram a tecnologia de maneira eficaz durante as aulas Física.

### <span id="page-32-0"></span>**3.1 Metodologia aplicada na Revisão Bibliográfica**

A revisão foi efetivada através de uma pesquisa ampla e direcionada, com vista a realizar um levantamento de artigos e dissertações que explorem a temática do uso do Arduino como ferramenta prática/experimental no auxílio do ensino de Física. Dessa forma foi analisando os resultados, metodologias, considerações e conclusões feitas por diversos autores à cerca do uso da plataforma eletrônica (Arduino) no ensino de Física. Martinez (2006) traz a tecnologia como a modificação de recursos a fim de reutilizar e transformar ações que modifiquem todos os envolvidos.

> [...] criar, transformar e modificar materiais, recursos, insumos ou a natureza como um todo, o entorno social e o próprio homem, em virtude do engendramento de novas ações, aportes, suportes, especialmente se resultarem em modificações de todos os envolvidos (base técnica e relações humanas) pelos novos usos e utilidades (MARTINEZ, 2006, p. 2).

A revisão bibliográfica centrou-se nas publicações voltadas para o auxílio à prática experimental no ensino de Física em sala de aula, tendo a placa Arduino como suporte na automação de dados para a obtenção da aceleração de queda livre.

O uso da plataforma Arduino tem se tornado cada vez mais comum em várias áreas de ensino. O projeto iniciou-se em 2005, tendo como objetivo educacional, possibilitar as pessoas (seja na área de programação, ensino ou em eletrônica) desenvolver aplicações de sujeitos e situações de ambientes interativos e autônomos.

#### <span id="page-33-1"></span><span id="page-33-0"></span>**3.2.1 Trabalhos sobre ensino de queda livre utilizando Arduino**

Todos esses trabalhos apresentam novas abordagens nas aulas de física. Eles foram aplicados em ambientes de sala de aula e salientam os resultados das experiências didáticas.

# *Produção 1 - Título: Ilustração de incertezas em medidas utilizando experimentos de queda livre.*

Coluci *et al.* (2013) desenvolveram um modelo experimental baseado no fenômeno da queda livre para auxiliar na ilustração do conceito de incerteza de medidas. No ensino médio, grande parte dos conteúdos relacionados a esses conceitos, apesar de relevantes, raramente são considerados na prática educacional. Contudo, poderiam contribuir para corrigir a visão distorcida dos alunos, de que a Física foi desenvolvida por gênios da ciência. Na montagem experimental, os tempos de queda foram obtidos automaticamente pela automatização da placa Arduino, logo após da obtenção os resultados são exibidos na forma de um histograma na tela do computador.

#### *Produção 2 - Título: Avaliação do módulo da aceleração da gravidade com Arduino.*

Guaitolini Junior *et al.* (2016) utilizaram a plataforma de hardware livre Arduino para automatizar o processo de coleta de dados no movimento de queda de uma esfera (**PESO**), em uma montagem experimental capaz de fornecer o módulo da aceleração da gravidade local com uma boa precisão. O procedimento experimental decorre de sensores posicionados em alturas pré-estipuladas, a partir disso, coletaram os intervalos de tempo gastos por uma esfera para percorrer diferentes distâncias verticais, sendo que sua aceleração foi descrita através da análise de ajuste linear da curva de variação de altura (distância vertical) por intervalo de tempo.

# *Produção 3 – Título: Medida de g com a placa Arduino em um experimento simples de queda-livre*

H. Cordova et al. (2016) elaboraram um modo simples e acessível de medir a aceleração da gravidade g, utilizando um aparato experimental composto por Arduino, esferas e alavancas. Obtiveram resultados experimentais com um erro relativo de 0, 1 % apresentados e comparados com o valor local de g medido pelo Observatório Nacional, Rio de Janeiro.

#### *Produção 4 – Título: Experimentos com o Arduino nas aulas de física*

DA SILVA, Andrea Paulino (2018) utilizou a plataforma Arduino para realização de diversos experimentos como queda livre, pêndulo simples e sistema massa-mola. A escolha da plataforma foi realizada devido a diversos fatores: coleta de dados ser apresentada por um software livre; boa relação custo-benefício (em relação aos kits comerciais); por sua versatilidade e facilidade de programação. Além disso a utilização da placa Arduino para aquisição e processamento desses dados faz uma interação do aluno com a tecnologia, tornando as aulas de físicas mais dinâmicas e atrativas.

# *Produção 5 – Título: Experimento de queda livre construído com Arduino e operado através de uma interface SCADA*

DOS SANTOS, Diogo Tiago (2021) elaborou um experimento que permite compreender a queda livre dos corpos, mensurar o valor da aceleração de queda livre com incerteza de aproximadamente 2% e estabelecer a relação entre trabalho e energia. Tal experimento é associado a um Arduino e operado por meio de uma interface SCADA, facilitando a coleta de dados e viabilizando o tempo disponível para práticas experimentais. Além da construção, foi apresentado a metodologia e os resultados obtidos após a utilização por um professor e alunos do ensino médio de Alagoas. Em face a resultados, que indicam a utilização dessa prática como facilitadora do processo de ensino/aprendizagem, foi disponibilizado uma cartilha com a construção do aparato experimental e a proposta metodológica de aula do instrumento em questão.

# *Produção 6 – Título: Uso da Plataforma Arduino como uma Ferramenta Motivacional para a Aprendizagem de Física*

MOURÃO, Oséias de Sousa (2018) elaborou um trabalho que sintetiza as principais funcionalidades do Arduino e descreve a aplicação de 11 experimentos de Física com Arduino, abrangendo assuntos de cinemática, dinâmica, termometria,

hidrostática e eletricidade. Os experimentos são apresentados em capítulos, que contêm esses assuntos, estruturados em introdução, objetivos, fundamentação teórica, lista de materiais necessários, esquema de montagem, o código fonte, instruções sobre a execução e coleta de dados, e finalmente, um tópico de questionamento e levantamento de hipóteses.

#### *Produção 7 – Título: Arduino: uma ferramenta de construção de experimentos de física*

DE OLIVEIRA, Weverton Dias (2019) elaborou uma revisão de literatura buscando trabalhos cujo objetivo era a inserção do Arduino no ensino de Física por meio de aulas experimentais. Verifica-se durante a pesquisa que as propostas analisadas utilizaram materiais de baixo custo na montagem dos experimentos, o que é bastante importante, pois sabe-se que grande parte das escolas públicas de ensino médio não possuem verbas suficiente para adquirir kits experimentais para o ensino de Física. Na pesquisa optou-se pelo uso do Arduino, pois se trata de um sistema de fácil aquisição, além de ser um equipamento classificado na forma de software livre.

# *Produção 8 – Título: Uma proposta didática utilizando o Arduino como alternativa experimental para o ensino de física*

MELO, Ruth Brito, F. et al. (2021) utilizaram a tecnologia "Arduíno" estabelecendo um diálogo com as TIC e possibilitando novas formas de ensinar e aprender Ciências. O trabalho apresenta uma proposta educacional que busca apresentar o conceito de Queda livre de uma forma dinâmica e inovadora, trazendo como alternativa os experimentos de baixo custo, dando praticidade a uns dos equipamentos construídos no Projeto de Iniciação Científica – PIBIC/UEPB (Cota 2020/2021), tendo como principal objetivo desenvolver kits experimentais para fins didáticos em conceitos de mecânica, baseados na tecnologia do microcontrolador Arduino, e com o auxílio do software Excel para realizar tratamento de dados e projeções de gráficos.

Vale-se ressaltar que na maioria das publicações foram utilizados materiais de baixo custo e de fácil acesso para a montagem dos experimentos. Tendo em vista que na grande maioria das escolas, a prática experimental é deixada de lado, justamente pela falta de equipamentos e/ou laboratórios. A maioria dos experimentos citados neste trabalho utilizou a plataforma Arduino para aquisição de dados, pois a ferramenta permite a medida de grandezas de forma rápida e precisa por meio de sensores.
Nessas publicações existe um sistema de estudos e experimentos especiais para uma dinamização de situações de aprendizagem que inclui o contexto de ensino de Física através de um momento de integração simples entre os participantes (alunos/professores) e os elementos apresentados por uma metodologia simples e atraente a partir da utilização de ferramentas diferenciadas, bem como teorias pedagógicas que respaldam a proposta.

#### **4 METODOLOGIA**

Neste capítulo será apresentada a metodologia aplicada na execução da proposta experimental para descobrir o valor da aceleração de queda livre, com o auxílio da plataforma Arduino Uno.

O autor dessa proposta experimental é professor da rede particular há cinco anos, e trabalhou na rede pública estadual por mais cinco anos, totalizando 10 anos de serviços prestados à educação de jovens na capital acreana.

Durante esses anos em sala de aula (100% voltadas para o ensino médio) foi observado a dificuldade dos alunos em compreender conceitos e aplicações da Física, tal dificuldade surge quando a aplicação do conteúdo torna-se abstrata comparada a realidade em que eles vivenciam.

Diante desse contexto, propomos nesse trabalho a construção de um projeto didático-experimental com a perspectiva de proporcionar uma abordagem diferenciada para calcular a aceleração de queda livre no âmbito escolar.

## **4.1 Tipo da pesquisa**

A pesquisa se caracteriza como qualitativa, preocupa-se com aspectos da realidade que não podem ser quantificados. Ocupa-se com o aprofundamento dos problemas pesquisados, buscando explicar de maneira ilustrada as relações sociais dos indivíduos em questão.

A pesquisa consiste em investigar se há um ganho na aprendizagem dos alunos mediante a aplicação do experimento de queda livre usando o microcontrolador Arduino.

Autores como Gehardt e Silveira (2009), afirmam que essa abordagem deve ir além da representação numérica, tendo como foco o caráter subjetivo do objeto analisado, estudando as suas particularidades e experiências individuais.

> "[...] é abordagem que não se preocupa com representatividade numérica, mas, sim, com o aprofundamento da compreensão de um grupo social, de uma organização etc. Os pesquisadores que adotam a abordagem qualitativa opõem-se ao pressuposto que defende um modelo único de pesquisa para todas

as ciências, assim, os pesquisadores qualitativos recusam o modelo positivista<sup>7</sup> aplicado ao estudo da vida social, uma vez que o pesquisador não pode fazer julgamentos nem permitir que seus preconceitos e crenças contaminem a pesquisa (GERDHARDT e SILVEIRA, 2009, p. 31)".

Araújo (2021) afirma que a pesquisa qualitativa apresenta como "chave" a compreensão e aprofundamento dos fenômenos que são explorados a partir das perspectivas dos participantes em um ambiente natural e em relação ao contexto.

A partir da metodologia aplicada na pesquisa, entender o processo da aceleração dos corpos em queda livre com o auxílio da tecnologia é oportunizar situações didáticas para uma aprendizagem mais relevante do aluno, uma vez que, estamos aproximando o conteúdo de sua realidade.

# **4.2 Local da pesquisa**

O trabalho foi realizado no estado do Acre, estado constituído de possui 22 municípios, sendo dividido em cinco regionais: Alto Acre, Baixo Acre, Purus, Tarauacá/Envira e Juruá. Toda pesquisa foi desenvolvida sob uma perspectiva teórica e prática para o Ensino Médio, em uma escola da rede privada, localizada na área urbana do município de Rio Branco no estado do Acre.

Segundo dados do IBGE (2021), a população do estado compreende 906.876 habitantes. A capital do Acre, Rio Branco, é o município mais habitado com pouco mais de quatrocentos e dezenove mil habitantes. Sua educação básica é formada por escolas privadas e públicas, estaduais e municipais. Apresentando 63 escolas de Ensino Médio, entre as redes estaduais, particulares e federais.

Em relação à estrutura onde foi desenvolvida a pesquisa, a escola possui 3 blocos, denominados de A, B e C:

- Bloco A Ensino Médio  $(1^a, 2^a \cdot 3^a)$  e Ensino Fundamental II ( $8^a$  série);
- Bloco B Ensino Fundamental I e II;
- Bloco C Ensino Infantil.

<sup>7</sup> - Corrente filosófica que defende a ideia de que o conhecimento científico é a única forma de conhecimento verdadeiro.

As instalações físicas do bloco A (local da realização da pesquisa) estão distribuídas em três pisos, contando com: 10 salas de aula no piso superior e 10 salas de aula no segundo piso, totalizando 20 salas de aula; 7 banheiros; 8 salas de funcionamento da administração; 01 cantina; 01 elevador e 02 espaços destinados a depósito.

Todas as suas salas de aula, biblioteca, salas de atividades (salas com dimensões superiores as da sala de aula comum), salas para descanso dos alunos e laboratório de ciências, possuem climatização. As salas de aula são equipadas de data show ou televisores acoplados e caixas de som. A escola possui duas quadras poliesportiva e um espaço aberto (área verde) para as mais diversas finalidades.

As etapas de desenvolvimento da pesquisa culminam com a aplicação e exposição do produto educacional, resultante das discussões e dos objetivos da proposta.

#### **4.3 Desenvolvimento da pesquisa**

A pesquisa foi organizada como está apresentada na tabela 2.

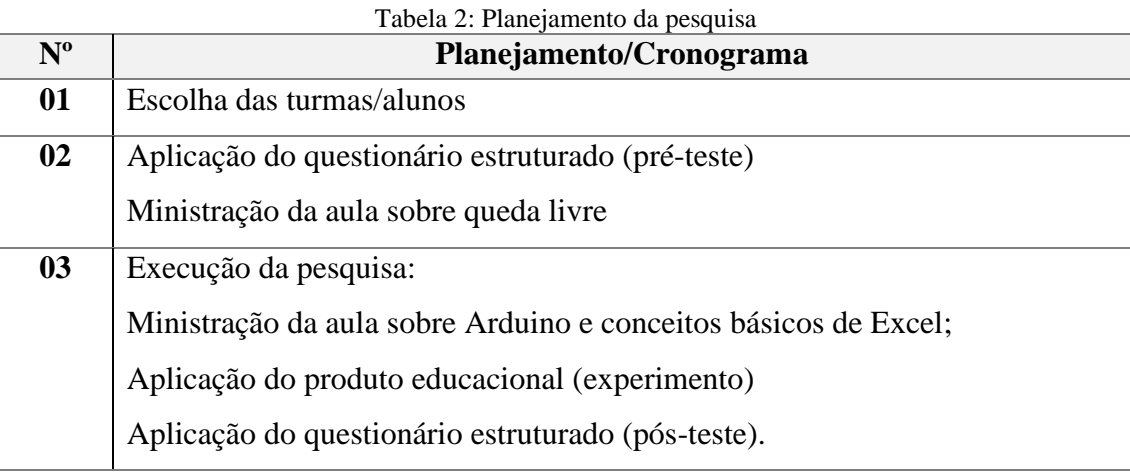

Fonte: O próprio autor, 2022.

O processo de seleção dos alunos participantes ocorreu de maneira criteriosa, respeitando todas as medidas e decretos para controle e prevenção do vírus SARS-CoV-2, que ocasiona da doença COVID-19, sendo esta responsável pelo período pandêmico enfrentado em todo mundo. Essas medidas evitam riscos de contágios entre os participantes e o organizador.

Durante a ministração da aula remota para as turmas de ensino médio, foi realizado o convite para aproximadamente 118 alunos, que estão distribuídos em três salas da 3ª série do Ensino Médio, sendo: 40 do 3º ano **A**, 40 do 3º ano **B** e 38 do 3º ano **C**. Destes, apenas 16 optaram em participar da pesquisa.

Optamos por escolher alunos da 3ª série devido aos parâmetros da escola, tendo em vista que durante o decorrer do ano escolar, dois horários de um total de cinco da carga horária semanal da disciplina de Física são destinados a conteúdos estudados em anos anteriores, denominada como disciplina revisional. Tal escolha facilitou a aplicação da pesquisa, pois os conteúdos de queda livre e fenômenos acústicos (reflexão das ondas) que foram vistos na 1ª e 2ª série do ensino médio por eles e esse ano (2021) seria apenas revisado.

Em concordância com a equipe gestora da escola, solicitou-se aos pais e/ou responsáveis a assinatura de uma autorização, permitindo que o aluno pudesse frequentar as instalações da escola durante dois dias, para participarem de forma segura na aplicação da pesquisa.

Inicialmente foi apresentado aos alunos a finalidade da pesquisa, justificando a sua importância dentro da perspectiva atual de ensino.

Posteriormente, foi realizada uma investigação através de um pré-teste (Apêndice A), visando a coleta e análise dos dados. O questionário foi aplicado de maneira individual com material impresso, ressalta-se que foi discutido com a equipe gestora sobre a possibilidade de envio via Google Forms, entretanto, percebemos dificuldades por parte dos alunos no manuseio da ferramenta.

Após o levantamento de dados, foi ministrada uma aula expositiva (figura 9) de aproximadamente 90 minutos sobre o conteúdo de queda livre e uma breve revisão sobre fenômenos acústicos, abordando a temática de reflexão de ondas sonoras (eco). Fizemos uma abordagem a respeito da plataforma Arduino e o Software Microsoft Excel. A escolha do Excel foi mediante a facilidade com o manuseio do aplicativo. Entretanto, existe possibilidade do professor/aluno poder utilizar outros tipos de planilhas eletrônicas gratuitas como: Planilhas Google, LibreOffice etc.

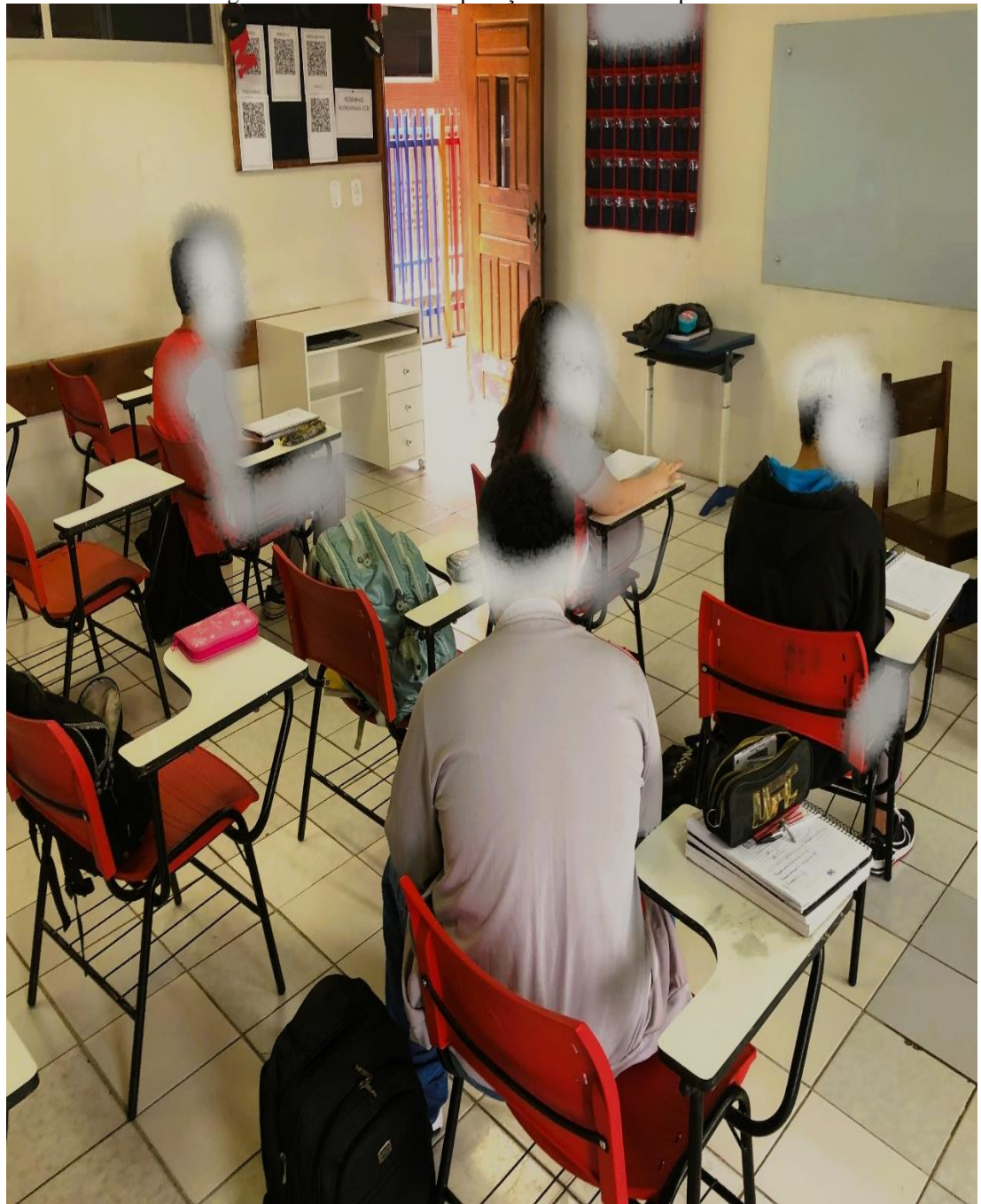

Figura 9: 1º momento - Explicação teórica sobre queda livre

Fonte: O próprio autor, 2022.

No segundo dia de aplicação (figura 10) da pesquisa, foi realizado a montagem experimental e desenvolveu-se a aplicação do "descobrindo o valor da aceleração de queda livre com o auxílio do microcontrolador Arduino", um produto educacional criado com perspectiva de contribuir e potencializar o ensino - aprendizagem dos alunos, buscando minimizar as possíveis dificuldades, aproximando o conteúdo da realidade vivenciada.

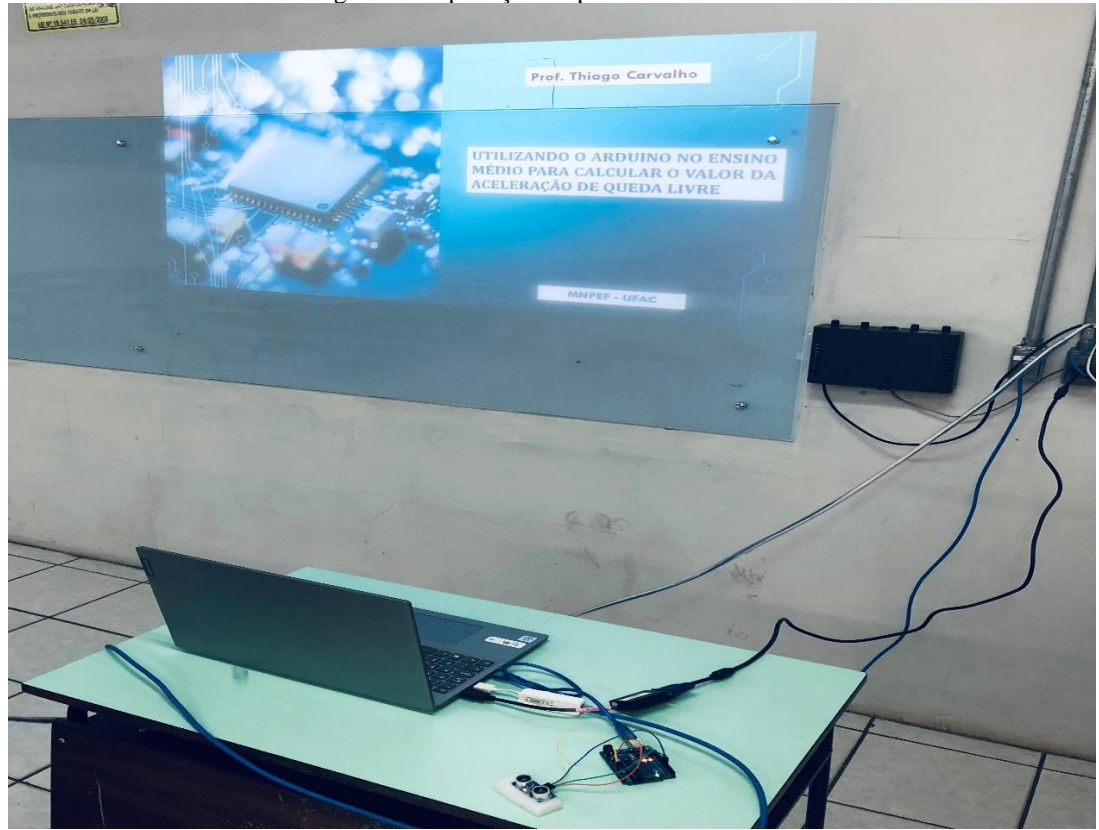

Figura 10: Aplicação do produto educacional

Fonte: O próprio autor, 2022.

Após a aplicação, os participantes responderam ao questionário estruturado pósteste (Apêndice B), na perspectiva de analisar e discutir a relevância do produto educacional, como uma ferramenta potencializadora na apreensão do conteúdo abordado na pesquisa.

Araújo (2021), define que esse teste tem como objetivo filtrar os principais apontamentos feitos pelos pesquisados, ressaltando que esta etapa é uma das mais importantes fontes de informação em um estudo de caso.

O capítulo seguinte demonstra os resultados obtidos em cada etapa através da discussão gráfica.

## **5 RESULTADOS E DISCUSSÃO**

Nesse capítulo serão apresentados e discutidos cada passo da aplicação desta pesquisa, bem como tabelas, gráficos, e os resultados experimentais obtidos pelos alunos após a coleta e automação dos dados.

Vale ressaltar que participaram do trabalho 16 alunos, sendo 4 alunos de forma ativa (o primeiro soltando o bloco, o segundo ajustando o sensor, o terceiro marcando o tempo em um cronômetro para conferir com os dados do Arduino e o último a frente do computador copiando os dados para transferir para o aplicativo do Excel), os demais optaram por ficar em suas carteiras (respeitando as normas sanitárias) observando e questionando sobre o Arduino e a obtenção dos dados.

As tabelas e gráficos a seguir são produtos dos dados coletados pelos alunos durante a aplicação do produto.

#### **5.1 Valor experimental da aceleração de queda livre**

A execução do experimento possibilitou a coleta dos tempos que o bloco (caixa de papelão com dimensões de 20cm, 15cm e 8cm e massa de 750 gramas), figura 11, demorou para percorrer a distância da origem até o sensor em dois lançamentos.

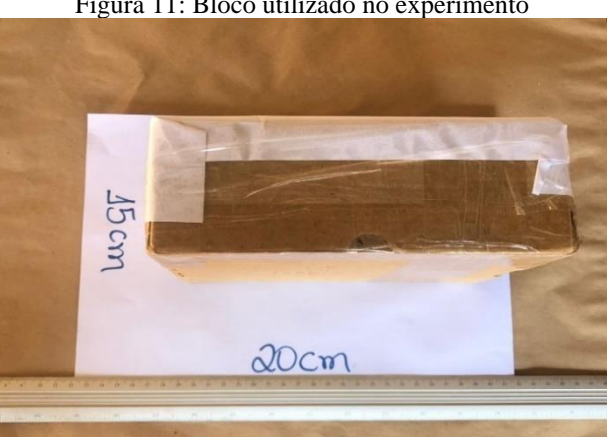

Figura 11: Bloco utilizado no experimento

Fonte: O próprio autor, 2022.

No quadro 3 são mostrados os valores experimentais encontrados pelo grupo utilizando o microcontrolador Arduino no primeiro lançamento. Na primeira coluna vemos cada instante de queda do bloco em direção ao sensor em milissegundos (ms) e a segunda coluna mostra a distância (cm) do bloco em relação ao sensor.

| Quadro 3: Relação entre a altura e o tempo de queda – 1° Lançamento |                             |  |  |  |  |  |  |
|---------------------------------------------------------------------|-----------------------------|--|--|--|--|--|--|
| Tempo de queda do bloco $-1^{\circ}$ Lançamento                     |                             |  |  |  |  |  |  |
| Tempo $1 = 143.9$ milissegundos                                     | Distância = $10 \text{ cm}$ |  |  |  |  |  |  |
| Tempo $2 = 228.9$ milissegundos                                     | Distância = $26 \text{ cm}$ |  |  |  |  |  |  |
| Tempo $3 = 283,8$ milissegundos                                     | Distância = $39 \text{ cm}$ |  |  |  |  |  |  |
| Tempo $4 = 319,4$ milissegundos                                     | Distância = $51$ cm         |  |  |  |  |  |  |
| Tempo $5 = 374.9$ milissegundos                                     | Distância = $68 \text{ cm}$ |  |  |  |  |  |  |
| Tempo $6 = 424.5$ milissegundos                                     | Distância = $86 \text{ cm}$ |  |  |  |  |  |  |
| Tempo $7 = 471,2$ milissegundos                                     | Distância = $102$ cm        |  |  |  |  |  |  |

Quadro 3: Relação entre a altura e o tempo de queda – 1º Lançamento

Fonte: O próprio autor, 2022.

Em seguida os dados da 1ª coluna do quadro 3, foram selecionados e colados em uma aba do Excel, figura 12, com a finalidade de que a ferramenta com suas funções desenvolvesse o cálculo de maneira eficaz. O tempo foi transformado em segundos e elevado ao quadrado.

Figura 12: Tempo transformado em segundos e elevado ao quadrado - 1

| Salvamento Automático<br>×.                                       | u<br>Pasta6 - Excel                                                                                                    |                | ₽           | Pesquisar (Alt  |
|-------------------------------------------------------------------|----------------------------------------------------------------------------------------------------|----------------|-------------|-----------------|
| Página Inicial Inserir Layout da Página Fórmulas Dados<br>Arquivo |                                                                                                    |                | Revisão     | Exibir<br>Ajuda |
| り・<br>х<br>$\epsilon$<br>$\Box$ $\sim$<br>Co <sub>lar</sub>       | Calibri $\Box$ 14 $\Box$ A <sup>*</sup> $\overline{=}$ $\equiv \boxed{\equiv}$ $\mathcal{P}$ $\sim$<br>N $I$ S $\vee$ $\left \frac{\triangle}{\triangle} \right $ $\vee$ $\left \frac{\triangle}{\triangle} \right $ $\vee$ $\left \frac{\triangle}{\triangle} \right $ $\equiv$ $\left \frac{\triangle}{\triangle} \right $ $\equiv$ $\equiv$ $\equiv$ |                |             | 흻<br><b>草</b> ~ |
| Desfazer   Área de Transferên 5                                   | Fonte                                                                                                    | $\overline{b}$ | Alinhamento | 心               |
| MX Inserir Gráfico de Linhas ou de Áreas ~ →                      |                                                                                                    |                |             |                 |
| $\vee$ : $\times \vee f$ x<br>C1                                  | $=(B1/1000)^{2}$                                                                                                    |                |             |                 |
| B<br>А<br>◢                                                       | $\mathsf{C}$                                                                                                    | D<br>Ε         | F.          | G<br>H          |
| 143,9<br>1                                                        | 0,02070721                                                                                                    |                |             |                 |
| 228,9<br>$\overline{2}$                                           | 0,05239521                                                                                                    |                |             |                 |
| 283,8<br>з                                                        | 0,08054244                                                                                                    |                |             |                 |
| 319,4<br>4                                                        | 0,10201636                                                                                                    |                |             |                 |
| 374,9<br>5                                                        | 0,14055001                                                                                                    |                |             |                 |
| 424,5<br>6                                                        | 0,18020025                                                                                                    |                |             |                 |
| 471,2<br>7                                                        | 0,22202944                                                                                                    |                |             |                 |
| 8                                                                 |                                                                                                    |                |             |                 |
| 9                                                                 |                                                                                                    |                |             |                 |
| 10                                                                |                                                                                                    |                |             |                 |
| 11                                                                |                                                                                                    |                |             |                 |
| 12<br>13                                                          |                                                                                                    |                |             |                 |
| 14                                                                |                                                                                                    |                |             |                 |
| 15                                                                |                                                                                                    |                |             |                 |
| 16                                                                |                                                                                                    |                |             |                 |
| 17                                                                |                                                                                                    |                |             |                 |
| 18                                                                |                                                                                                    |                |             |                 |
| <b>Planilha1</b><br>$\prec$<br>$\mathbb{R}^2$                     | ⊕                                                                                                    |                |             |                 |
| % Acessibilidade: tudo certo<br>Pronto                            |                                                                                                    |                |             |                 |

Fonte: O próprio autor, 2022.

Na figura 13, o Excel nos fornece o coeficiente angular da reta, ou seja, o valor de "g". Vale-se ressaltar que os dados da 2ª coluna do quadro 3, foram transformados em metros e posteriormente multiplicado por 2.

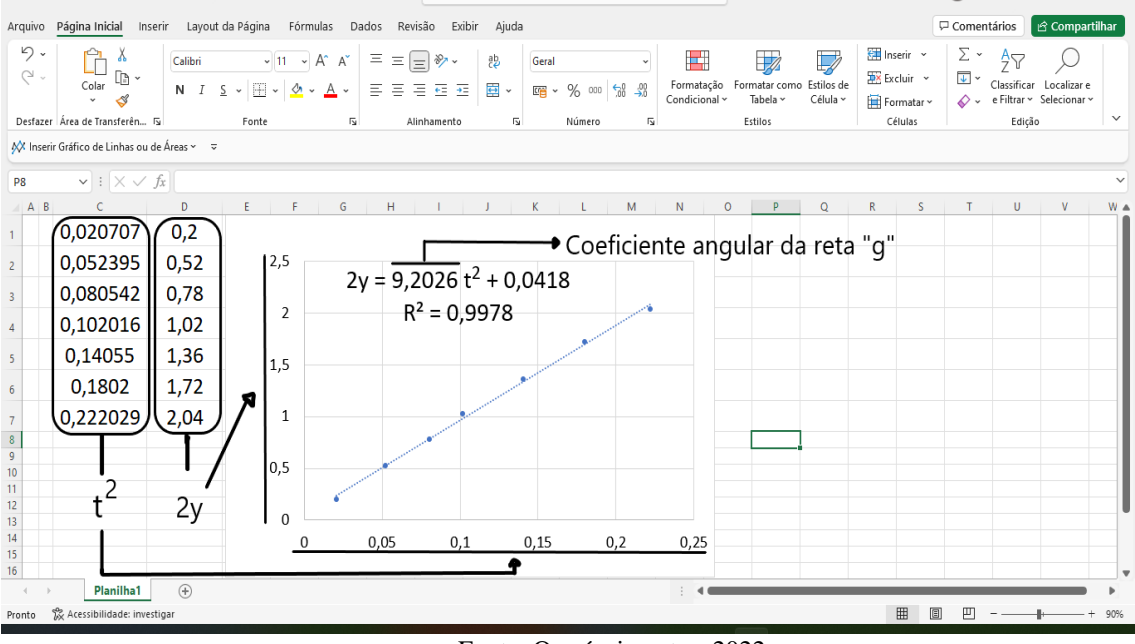

Figura 13: Coeficiente angular da reta – 1º Lançamento

No quadro 4 são mostrados os valores experimentais encontrados pelo grupo utilizando o microcontrolador Arduino no segundo lançamento. A primeira coluna representa o instante de queda do bloco em direção ao sensor em milissegundos (ms) e a segunda coluna mostra a distância (cm) do bloco em relação ao sensor.

| $Q$ uadro $\pm$ . Kenação entre a anuna e o tempo de queda $\pm$ Elançamento |                             |  |  |  |  |  |  |
|------------------------------------------------------------------------------|-----------------------------|--|--|--|--|--|--|
| Tempo de queda do bloco $-2o$ Lançamento                                     |                             |  |  |  |  |  |  |
| Tempo $1 = 129.4$ milissegundos                                              | Distância = $8 \text{ cm}$  |  |  |  |  |  |  |
| Tempo $2 = 193.5$ milissegundos                                              | Distância = $18 \text{ cm}$ |  |  |  |  |  |  |
| Tempo $3 = 246.9$ milissegundos                                              | Distância = 29 cm           |  |  |  |  |  |  |
| Tempo $4 = 299.7$ milissegundos                                              | Distância = $44 \text{ cm}$ |  |  |  |  |  |  |
| Tempo $5 = 347,3$ milissegundos                                              | Distância = 59 cm           |  |  |  |  |  |  |
| Tempo $6 = 383.9$ milissegundos                                              | Distância $= 72$ cm         |  |  |  |  |  |  |
| Tempo $7 = 419.2$ milissegundos                                              | Distância = $86 \text{ cm}$ |  |  |  |  |  |  |
| Tempo $7 = 474.3$ milissegundos                                              | Distância = $106$ cm        |  |  |  |  |  |  |
|                                                                              |                             |  |  |  |  |  |  |

Quadro 4: Relação entre a altura e o tempo de queda – 2º Lançamento

Fonte: O próprio autor, 2022.

Em seguida os dados da 1ª coluna do quadro 4, foram selecionados e colados no Excel, figura 14, com a finalidade de que a ferramenta com suas funções desenvolvesse

Fonte: O próprio autor, 2022.

o cálculo de maneira eficaz. Desta forma o tempo foi transformado em segundos e elevado ao quadrado.

|                                  |                |                                            |                          | Figura 14: Tempo transformado em segundos e elevado ao quadrado - 2                         |       |                                     |                           |
|----------------------------------|----------------|--------------------------------------------|--------------------------|---------------------------------------------------------------------------------------------|-------|-------------------------------------|---------------------------|
| Arquivo                          | Página Inicial |                                            |                          | Inserir Layout da Página Fórmulas                                                           | Dados | Revisão<br>Exibir                   | Ajuda                     |
| らー<br>C                          |                | х<br>la ~<br>Colar<br>⊲                    | Calibri<br>N             | $\sim$ 11 $\sim$ A <sup>o</sup> A <sup>o</sup><br>- <i>Ⅰ</i> ≤ ×  ⊞ ×   ❹ × A ×   享 享 吾 至 至 |       | $\Xi \equiv \equiv \equiv \gg \sim$ | 흻<br>$\Rightarrow$ $\sim$ |
|                                  |                | Desfazer   Área de Transferên 5            |                          | Fonte                                                                                       | Б.    | Alinhamento                         | 呍                         |
|                                  |                |                                            |                          |                                                                                             |       |                                     |                           |
|                                  |                | MX Inserir Gráfico de Linhas ou de Áreas ~ | $\overline{\phantom{a}}$ |                                                                                             |       |                                     |                           |
| C1                               |                | $f_x$<br>$\sim$ $\pm$                      | $=(B1/1000)^{2}$         |                                                                                             |       |                                     |                           |
| z.                               | A              | B                                          |                          | ⊂                                                                                           | D     | E                                   | F                         |
| $\mathbf{1}$                     |                |                                            | 129,4                    | 0,01674436                                                                                  |       |                                     |                           |
| 2                                |                |                                            | 193,5                    | 0,03744225                                                                                  |       |                                     |                           |
| 3                                |                |                                            | 246,9                    | 0,06095961                                                                                  |       |                                     |                           |
| 4                                |                |                                            | 299,7                    | 0,08982009                                                                                  |       |                                     |                           |
| 5                                |                |                                            | 347,3                    | 0,12061729                                                                                  |       |                                     |                           |
| 6                                |                |                                            | 383,9                    | 0,14737921                                                                                  |       |                                     |                           |
| $\overline{7}$                   |                |                                            | 419,2                    | 0,17572864                                                                                  |       |                                     |                           |
| 8                                |                |                                            | 474.3                    | 0,22496049                                                                                  |       |                                     |                           |
| 9                                |                |                                            |                          |                                                                                             |       |                                     |                           |
| 10                               |                |                                            |                          |                                                                                             |       |                                     |                           |
| 11                               |                |                                            |                          |                                                                                             |       |                                     |                           |
| 12                               |                |                                            |                          |                                                                                             |       |                                     |                           |
| 13                               |                |                                            |                          |                                                                                             |       |                                     |                           |
| 14                               |                |                                            |                          |                                                                                             |       |                                     |                           |
| 15                               |                |                                            |                          |                                                                                             |       |                                     |                           |
| 16                               |                |                                            |                          |                                                                                             |       |                                     |                           |
| $\triangleleft$<br>$\  \cdot \ $ |                | <b>Planilha1</b>                           | $\bigoplus$              |                                                                                             |       |                                     |                           |
| Pronto                           |                | % Acessibilidade: tudo certo               |                          |                                                                                             |       |                                     |                           |

Figura 14: Tempo transformado em segundos e elevado ao quadrado - 2

Na figura 15, o Excel novamente nos fornece o coeficiente angular da reta, ou seja, o valor de "g". Os dados da 2ª coluna do quadro 4, foram transformados em metros e posteriormente multiplicado por 2.

Fonte: O próprio autor, 2022.

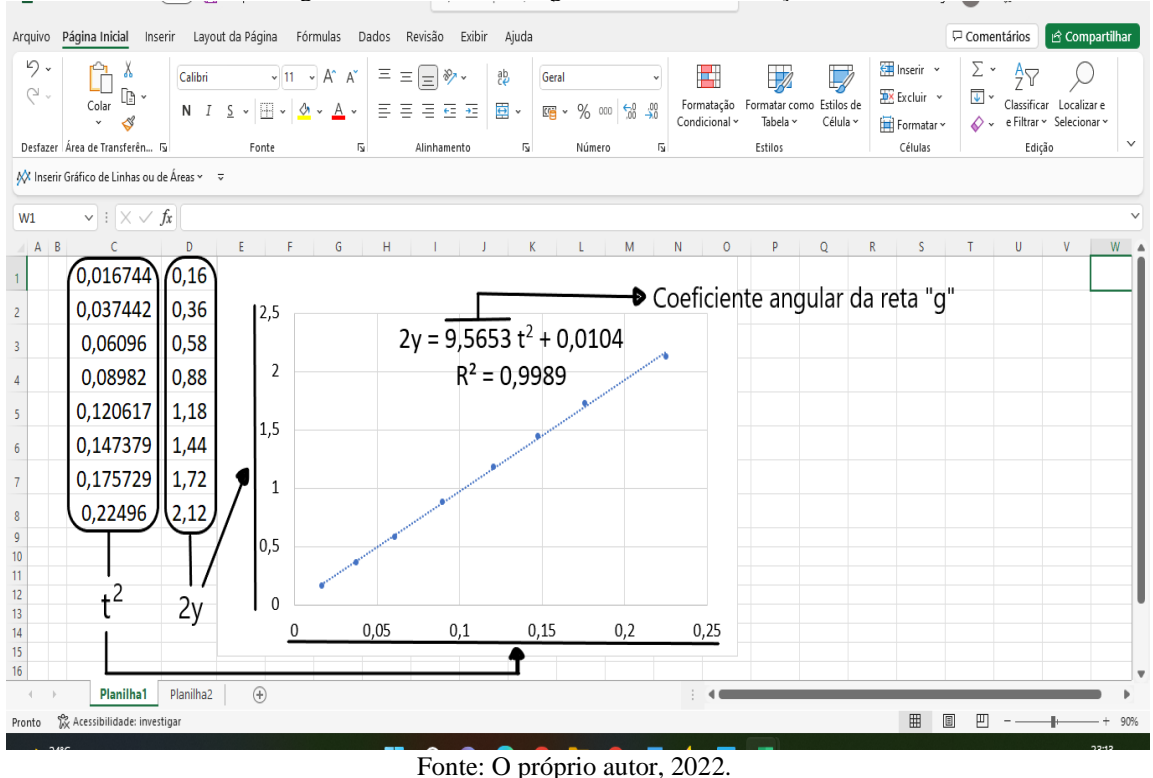

Figura 15: Coeficiente angular da reta  $-2^{\circ}$  Lancamento

A primeira coluna da tabela 3 mostra os números relacionados aos lançamentos realizados pelos alunos durante o desenvolvimento do experimento. A segunda coluna mostra as equações da linha de tendência fornecida pelo Excel. A terceira coluna mostra o valor de referência  $g \approx 9,8066$  m/s<sup>2</sup> (HALLIDAY et. al. p. 27, 2008). A quarta coluna mostra os coeficientes angular das retas obtidas usando a equações da linha de tendência. A quinta coluna mostra os erros percentuais obtidos usando a equação:

$$
Error = \frac{valor \, experimental - valor \,nominal}{valor \,nominal} \, x \, 100\%
$$

A sexta coluna mostra os coeficientes de determinação  $\mathbb{R}^2$  também fornecidos pelo Excel. Vale-se ressaltar que quanto mais próximo de 1 for o resultado de  $\mathbb{R}^2$ , melhor o resultado na realização do experimento.

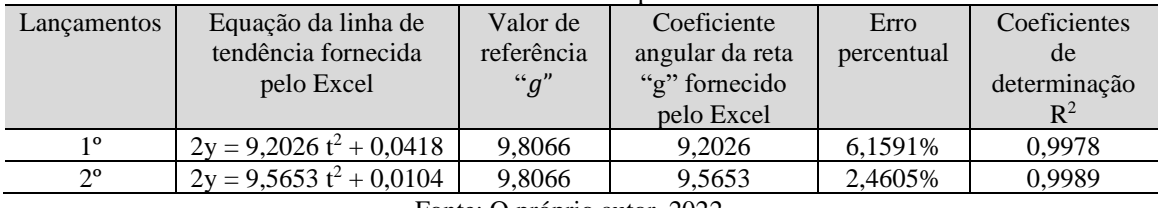

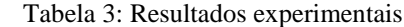

Fonte: O próprio autor, 2022.

Comparando os resultados da tabela 3 com os resultados do artigo de A. A. Moya "*An Arduino experiment to study free fall at schools"*, publicado na iopsciencia em 2018, onde para os lançamentos obteve respectivamente os coeficientes de determinação  $R<sup>2</sup>$  iguais a 0,9993, 0,9985 e 0,9999, podemos dizer que os resultados experimentais encontrado nos dois lançamentos foram satisfatórios e pertinentes.

#### **5.2 Análise do questionário (Pré-teste)**

Através de uma conversa junto a direção do colégio, constata-se que houve poucas participações de alunos, tendo em vista a quantidade de alunos matriculados. Esse fato é consequência do momento pandêmico, devido a flexibilização da rede estadual de educação alguns discentes optam não sair de casa e evitam aglomerações, seguindo o protocolo de distanciamento social sugerido pela Agência Nacional de Vigilância Sanitária - ANVISA.

Participaram do questionário (diagnóstico) 16 alunos e eles responderam as seis questões.

Na primeira questão foi perguntado aos alunos: *Você já ouviu falar em Arduino e como funciona?*

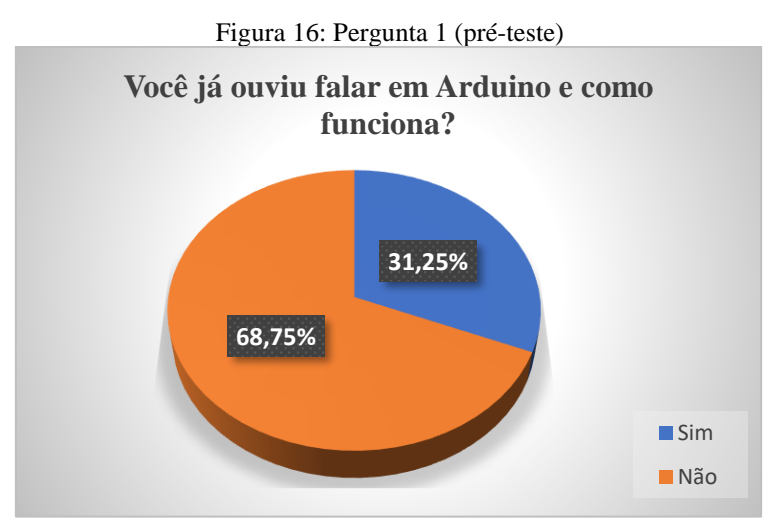

Fonte: O próprio autor, 2022.

Como pode-se ver na figura 16, 68,75% (11 alunos) nunca ouviram falar em Arduino e nem sabem como funciona, 31,25% (5 alunos) responderam que sabem o que é o Arduino e como funciona. Diante desses dados percebemos a importância de trabalhar com os alunos situações concretas (experimentais).

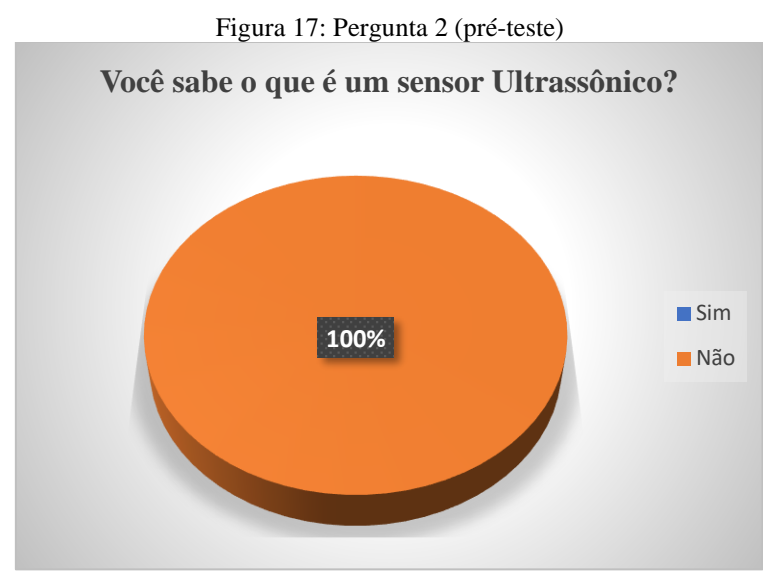

Na segunda questão foi perguntado aos alunos: *Você sabe o que é um sensor Ultrassônico?*

Fonte: O próprio autor, 2022.

Como pode-se ver na figura 17, 100% (16 alunos) não sabem o que um sensor Ultrassônico. Diante desses dados percebemos a importância de trabalhar com os alunos situações mais didáticas e atuais no atual cenário da aplicação da Física em sala de aula. Na terceira questão foi perguntado aos alunos: *Você sabe como calcular a aceleração de queda livre?* 

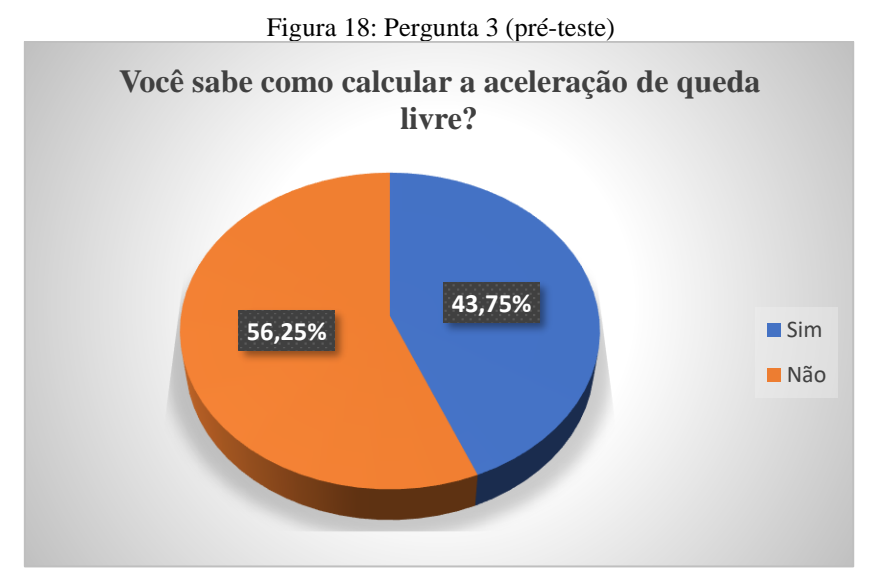

Fonte: O próprio autor, 2022.

Como se pode ver na figura 18, 56,25% (9 alunos) responderam que não sabem como calcular a aceleração de queda livre, 43,75% (7 alunos) responderam que sabem como calcular a aceleração de queda livre. Diante desses dados percebemos a importância

de acrescentar novas tecnologias e metodologias de ensino-aprendizagem no ensino de Física.

Na quarta questão foi perguntado aos alunos: O seu professor de Física utiliza e/ou utilizou experimentos durantes as aulas?

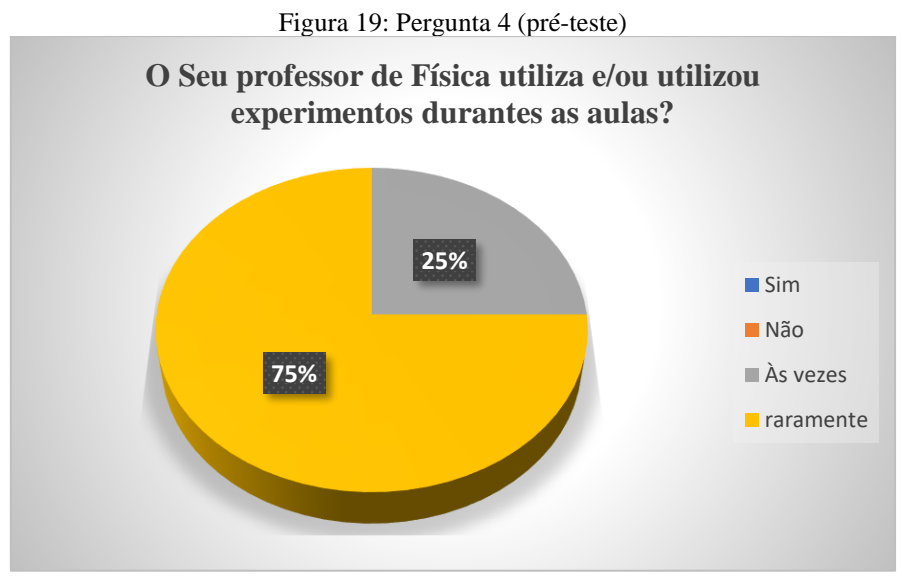

Fonte: O próprio autor, 2022.

No que diz respeito a contribuição da prática experimental no ensino de Física, podemos perceber na pergunta 4 respostas negativas (75% raramente e 25% às vezes), ou seja, muitos alunos responderam que o professor não faz uso dessa ferramenta. Com isso, denota-se a importância de buscar facilitar o processo de ensino aprendizagem, elaborando propostas para identificação e construção de maneiras melhores, contribuindo para o processo da aprendizagem significativa.

A pergunta 5 (figura 20) está relacionada com o fato de a aplicação de práticas experimentais com auxílio da tecnologia contribuírem para o ensino de Física, onde 81,25% (13 alunos) responderam que sim. Portanto, esse resultado representa a importância da ludicidade em sala de aula.

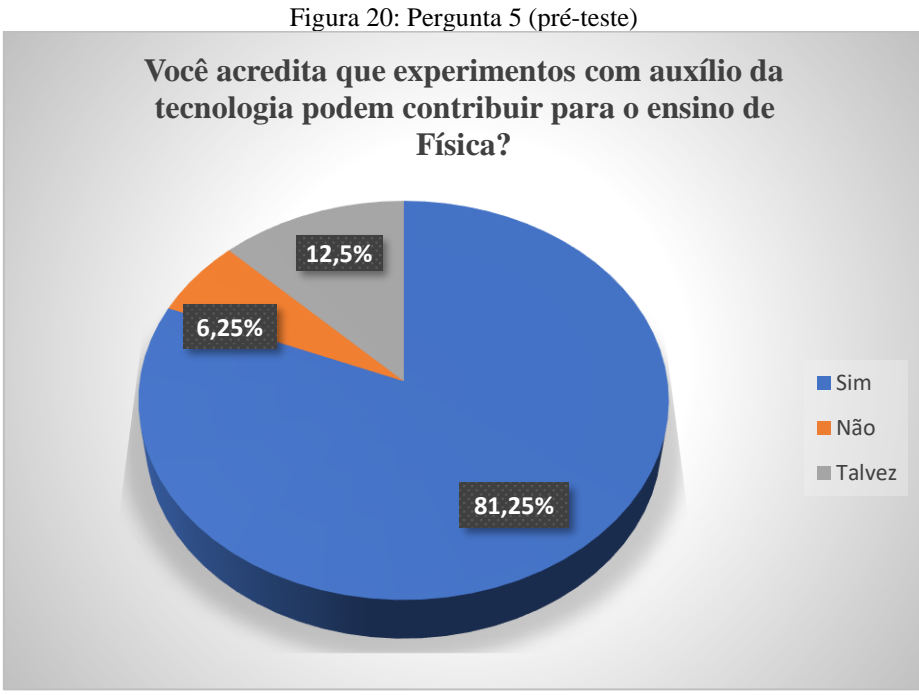

Fonte: O próprio autor, 2022.

A pergunta 6 (figura 21) esclarece o modo de ministração das aulas, mostrando que os alunos optam por aulas práticas (56,25%) 9 alunos e aulas teórica/práticas (43,75%) 7 alunos, ou seja, constata-se que houve uma leve divisão no resultado, porém nenhum aluno escolheu somente pelas aulas teóricas. As respostas obtidas explicitam que muitos discentes têm preferência por aulas tradicionais (teóricas/práticas) e outros buscam aulas interativas (práticas/experimentais).

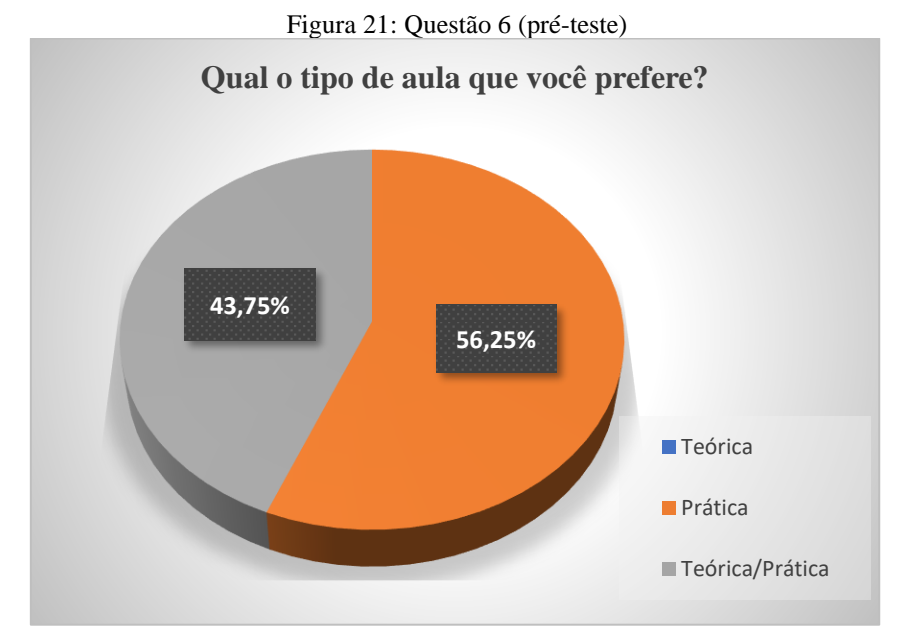

Fonte: O próprio autor, 2022.

#### **5.3 Análise do questionário (pós-teste)**

A execução da atividade experimental "descobrindo o valor da aceleração de queda livre com o auxílio do microcontrolador Arduino", teve como objetivo abordar o conteúdo de uma forma concreta. Nessa atividade foi aplicado um questionário (Apêndice B) para os 16 alunos com a finalidade de verificar a satisfação com a abordagem do conteúdo em sala de aula.

As respostas referentes as questões 1 e 2, obteve como resultado, 100% do grupo respondendo sim, que depois da aula ministrada, eles sabem o que é um Arduino e um sensor Ultrassônico.

Na terceira questão foi perguntado aos alunos: Você teve alguma dificuldade para compreender os conceitos abordados na aplicação do experimento?

Pode-se observar na figura 22, que 87,5% (14 alunos) responderam que não tiveram dificuldades em compreender os conteúdos abordados na aplicação do experimento e somente 12,5% (2 alunos) disseram que mesmo com aplicação do experimento sentiram dificuldades na compreensão do conteúdo.

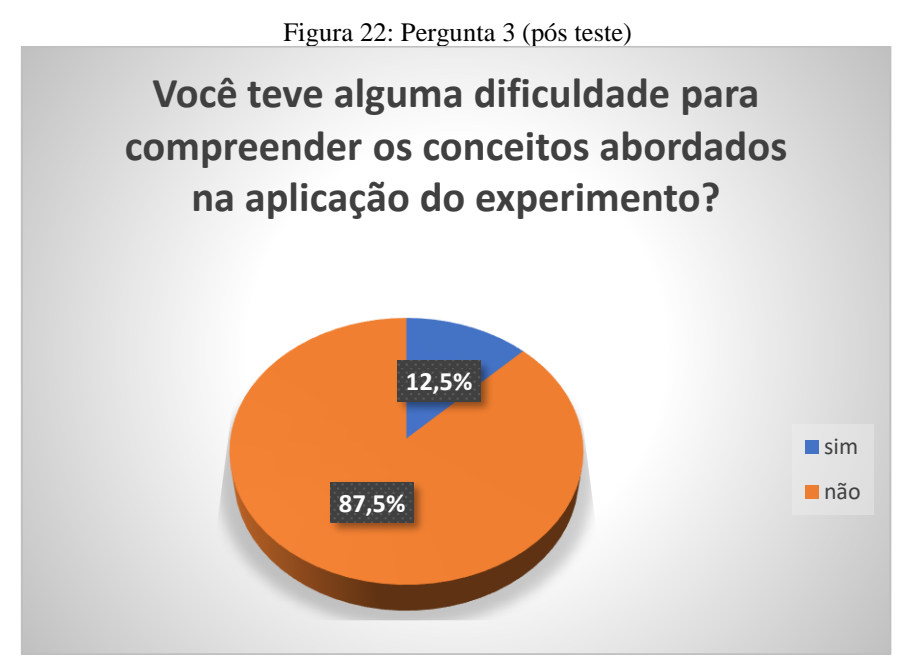

Fonte: O próprio autor, 2022.

Na quarta questão foi perguntado aos alunos: Você acredita que os conhecimentos obtidos e a possibilidade de calcular a aceleração de queda livre, através do Arduino contribuíram para o seu aprendizado?

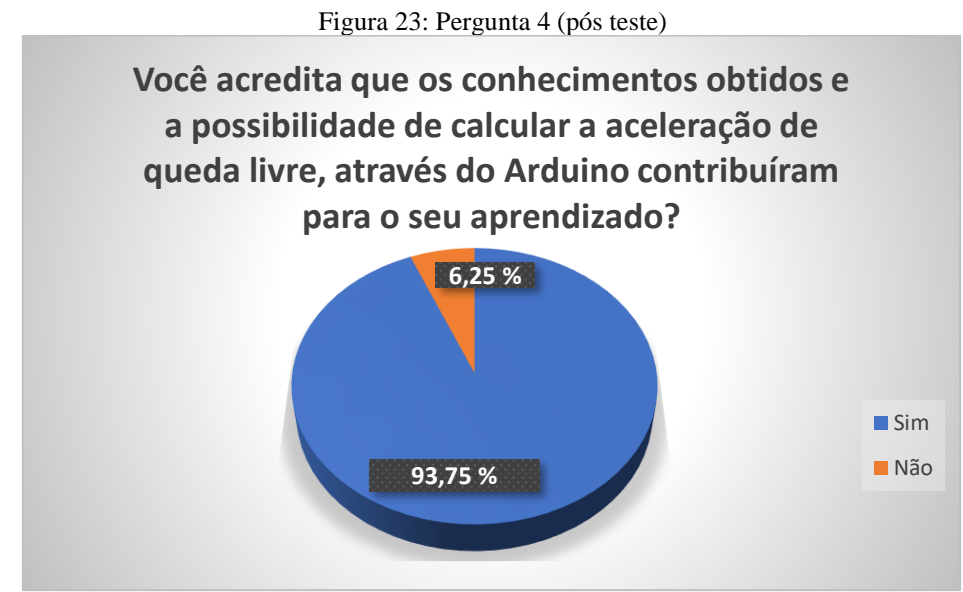

Fonte: O próprio autor, 2022.

Pode-se observar na figura 23, que 93,75% (15 alunos) acham importante a contribuição do Arduino em atividades experimentais nos conteúdos aceleração de queda livre e somente 6,25% (1 aluno) disse que o uso do Arduino não contribui para o entendimento do assunto trabalhado.

Quando perguntado (questão 5) se o resultado da aceleração de queda livre obtido na prática experimental se aproxima do valor apresentado nos livros didáticos e apostilas, a resposta foi de 100 % sim, devido ao fato do erro percentual ter sido relativamente baixo. É notório que novas práticas de ensino fazem com que os estudantes se sintam mais à vontade ao estudar os conteúdos.

Na figura 24, foi questionado sobre que tipo de aulas eles preferem (pergunta 6).

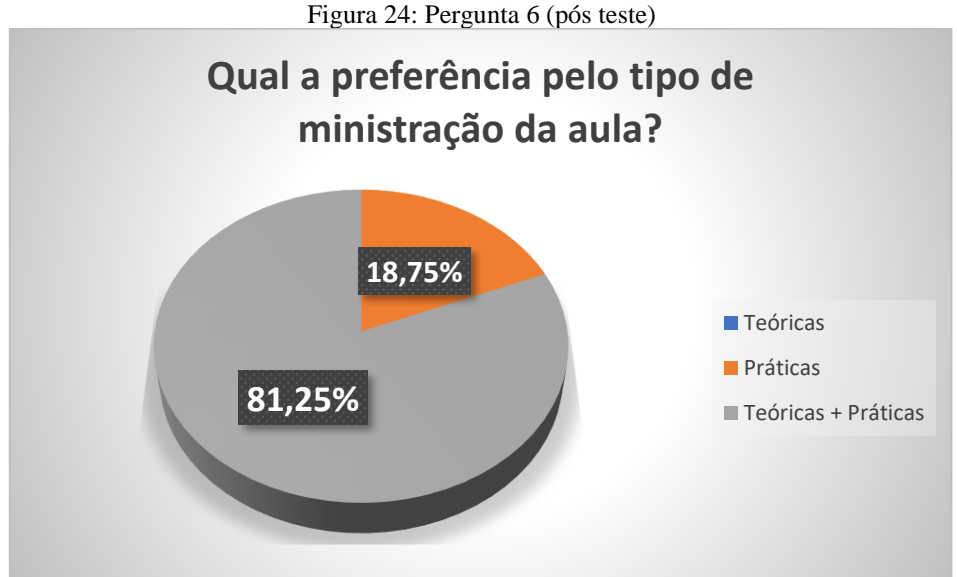

Fonte: O próprio autor, 2022.

Nenhum aluno escolheu a opção com somente aulas teóricas, 18,75% (3 alunos) optaram por aulas práticas, experimentos e/ou jogos e 81,25% (13 alunos) deles preferem aulas teóricas + práticas (aquele tipo de aula em que o professor transmite o conteúdo de forma oral/explicativa, e realiza experimentos ou jogos para melhorar o entendimento dos alunos sobre a temática abordada). Contudo, o experimento aplicado como produto dessa dissertação não conseguiu atingir 100% de eficácia. Entretanto, apresentou um resultado aceitável para o que foi proposto durante o desenvolvimento trabalho, devido ao fato dessa ferramenta ser de fácil utilização, fornecendo mais significado a aprendizagem e concedendo sentido ao que se aprende no campo da Física, mais detalhadamente no conteúdo de queda livre.

# **6 CONSIDERAÇÕES FINAIS**

O trabalho teve como objetivo elaborar, executar e corroborar o potencial pedagógico do produto educacional "descobrindo o valor da aceleração de queda livre com o auxílio do microcontrolador Arduino" direcionado para os professores de Física de Ensino Médio, através de uma abordagem experimental com o auxílio da tecnologia.

O modo em que se aborda os conceitos de Física em sala de aula tem sido motivo de preocupação, uma vez que os conteúdos ensinados nas escolas não condizem com a realidade vivenciada por eles. A carga horária exaustiva, na maioria das vezes forçam os professores a aplicarem o conteúdo da forma mais breve possível, distanciando a teoria da prática vivenciada por eles.

Esse trabalho foi executado com materiais de baixo custo e fácil acesso, estimulando a interação social (debate sobre a montagem experimental e dados coletados), visando entusiasmo por parte dos alunos no processo de assimilação do conteúdo, relacionando o conteúdo abordado na pesquisa com outros já estudados por eles, propiciando evidências de uma aprendizagem significativa.

Durante a realização da atividade prática, mesmo com as restrições sanitárias, foi nítido o envolvimento dos alunos presentes: manuseando o experimento, questionando sobre possíveis dados e debatendo os resultados obtidos. Acreditamos que a prática experimental auxiliada de tecnologia (Arduino e Software Excel) estimula os alunos a melhorar tanto suas habilidades experimentais quanto teóricas relacionados ao movimento na Física.

Os resultados experimentais realizados pelos alunos em sala ficaram próximos do valor de referência, como se pode ver na tabela 3. Foi possível constatar que com o experimento a abordagem do conteúdo fica mais atraente, mesmo alguns alunos não sabendo o que é um Arduino, demonstraram interesses em aprender a manusear e tentar comprovar dados que até então eram vistos como barreiras (difíceis de calcular).

Portanto, comparando os resultados dos questionários pré-testes e pós-testes, é possível constatar que a construção de projetos didático-experimentais com auxílio da tecnologia, podem contribuir para despertar a motivação e o interesse dos alunos nas aulas de Física, aproximando-o da realidade através da comprovação de dados, além de promover uma melhor interação social entre alunos e professores.

Diante do exposto, acreditamos que a proposta apresentada ao longo desse trabalho é uma atividade complementar com enorme potencial para a consolidação dos objetos de aprendizagem, habilidades e competências trabalhadas no âmbito escolar.

# **7 REFERÊNCIAS BIBLIOGRÁFICAS**

ARDUINO. Disponível em: <https://www.arduino.cc/>. Acesso em: 21 mar. 2019.

ARDUINO. Disponível em:<https://www.arduino.cc/en/Tutorial/YunSysupgrade>. Acesso em 22 /12/ 2017.

ARAÚJO, M. S. T.; ABIB, M. L. V. S. (2003). "Experimentals activities in Physics teaching: Differents approaches, differents objectives". **Caderno Brasileiro de Ensino de Física**, vol. 25, n. 2, p. 1, 2003.

COELHO, Luana. Vygotsky: sua teoria e a influência na educação. Disponível em: ˂http://facos.edu.br/publicacoes/revistas˃. Acesso em 12/02/2019.

COLUCI, V.; PAULINO, G.; SOUZA, D.; VASCONCELOS, E. Ilustração de incertezas em medidas utilizando experimentos de queda livre. **Revista Brasileira de Ensino de Física**, v. 35, n. 2, p. 2506, 2013.

DA SILVA, Andréia Paulino. **Experimentos com o Arduino nas aulas de Física.** 2019. Dissertação (Mestrado) – Universidade Federal Rural do Semi-árido. Programa de Pós-Graduação em Física.

DE OLIVEIRA, Weverton Dias. Arduino: **Uma Ferramenta de Construção de Experimentos de Física**. Santo Antônio de Pádua, 2019. Disponível em: [https://app.uff.br/riuff/handle/1/12495.](https://app.uff.br/riuff/handle/1/12495)

DOS SANTOS, Diogo Tiago. **Experimento de queda livre construído por Arduino e operado através de uma interface ESCADA.** 2021. Dissertação (Mestrado Nacional Profissional em ensino de Física) – Universidade Federal de Alagoas. Instituto de Física. Programa de Pós-Graduação em Física.

GIL, A. C. Como classificar as pesquisas? In: GIL, A. C. Como elaborar projetos de **pesquisa**. 4. ed. São Paulo: Atlas, 2002.

GUAITOLINI, J.; RAMOS, G.; SILVA, S.; GAMA, A. Avaliação do módulo da aceleração da gravidade com Arduino. **Caderno Brasileiro de Ensino de Física**, v. 33, n. 2, p. 619-640, ago. 2016.

GUIMARÃES, C.C. Experimentação no ensino de Química: caminhos e descaminhos rumo à aprendizagem significativa. Química Nova na Escola n.3, p. 198-202, Agosto, 2009.

H. Cordova, A. C. Tort. Medida de g com a placa Arduino em um experimento simples de queda livre. **Revista Brasileira de Ensino de Física**, vol. 38, nº 2, 2016. Disponível em: [<https://doi.org/10.1590/1806-9126-RBEF-2015-0012>](https://doi.org/10.1590/1806-9126-RBEF-2015-0012).

KENSKI, V. M. Tecnologias e ensino presencial e a distância. 4. ed. São Paulo: Papirus. 2007.

LÉVY, P. *Cibercultura*. São Paulo: Editora 34, 1999.

MARTINEZ, V, C. **Conceito de tecnologia**. 2006. Disponível em \_http://www.gobiernoelectronico.org/node/4652\_. Acesso em: 18 jun. 2021.

MCROBERTS, M. Arduino básico. Tradução Rafael Zanolli. São Paulo: Novatec, 2011.

MELO, Ruth Brito, F. et al. **Uma proposta didática utilizando o arduíno como alternativa experimental para o ensino de física**. E-book VII CONEDU 2021 - Vol 03... Campina Grande: Realize Editora, 2022. Disponível em: <https://editorarealize.com.br/index.php/artigo/visualizar/82342>.

MOREIRA, M.A. Subsídios Teóricos para o Professor Pesquisador em Ensino de Ciências. 1.ed. Porto Alegre, 2009.

MOREIRA, Marcos. A. A Teoria de Aprendizagem de David Ausubel como Sistema de Referência para a Organização de Conteúdo de Física. Revista Brasileira de Física, Vol. 9, N.0 1, 1979.

MOREIRA, M. A. Teorias de Aprendizagem. São Paulo: E.P.U, 2011.

MOURÃO, Oseias de Sousa. **Uso do Arduino como Ferramenta Motivacional para Aprendizagem de Física.** 2017**.** Dissertação (Mestrado) - Instituto Federal do Ceará, Mestrado Nacional Profissional em Ensino de Física, Campus Sobral.

MOYA, A, A. *Phys. Educ.* **53** 055020. *An Arduino experiment to study free fall at schools.* Iopscience 2018.

NEVES, S.R. de A., Damiani, M.F. Vygotsky e as teorias da aprendizagem. UNIrevista – Vol. 1, nº 2: Abril, 2006.

NUNES, H, M. Desenvolvimento e aplicação de um kit experimental com Arduino para o ensino do eletromagnetismo - 2018. Dissertação (mestrado) – Universidade Federal do Estado do Maranhão, São Luís.

OLIVEIRA, R.; ALVES, M.; BARBOSA, V. Aquecimento e resfriamento da água, aproximados à forma real. **Caderno Brasileiro de Ensino de Física**, v. 33, n. 1, p. 306- 319, abr. 2016.

SILVEIRA, M.; BARTHEM, R.; SANTOS, A. Proposta didático experimental para o ensino inclusivo de ondas no ensino médio. **Revista Brasileira de Ensino de Física**, v. 41, n. 1, e20180084, 2019.

SILVEIRA, S.; GIRARDI, M. Desenvolvimento de um kit experimental com Arduino para o ensino de Física Moderna no Ensino Médio. **Revista Brasileira de Ensino de Física**, v. 39, n. 4, e4502, 2017.

SOUZA, A.; PAIXÃO, A.; UZÊDA, D.; DIAS, M.; DUARTE, S.; AMORIM, H. A placa Arduino: uma opção de baixo custo para experiências de Física assistidas pelo PC. **Revista Brasileira de Ensino de Física**, v. 33, n. 1, 1702-1 a 172-5, 2011.

VISCOVINI, R.; SILVA, D.; ÁVILA, E.; MARTON, I.; SANTOS, M.; BALISCEI, M.; OLIVEIRA, M.; SANTOS, R.; SABINO, A.; GOMES, E.; PASSOS, M.; ARRUDA, S. Maquete didática de um sistema trifásico de corrente alternada com Arduino: ensinando sobre a rede elétrica. **Caderno Brasileiro de Ensino de Física**, v. 33, n. 3, p. 856-869, dez. 2015.

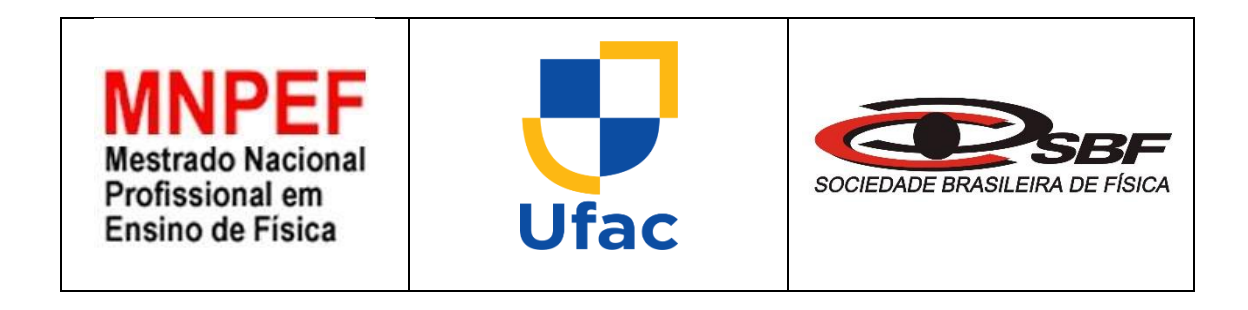

# **DESCOBRINDO O VALOR DA ACELERAÇÃO DE QUEDA LIVRE COM O AUXÍLIO DO MICROCONTROLADOR ARDUINO UNO**

**Thiago Chagas de Carvalho**

Prezado professor(a) esse trabalho foi desenvolvido e executado em uma escola da rede particular de ensino, sendo fruto de diversas pesquisas e revisões de outros trabalhos relacionados na área de ensino de Física.

Com a finalidade de aproximar o conteúdo aplicado na sala de aula do universo vivenciado pelos alunos, propõe-se nesse produto calcular a "ACELERAÇÃO DE QUEDA LIVRE" em um experimento simples de queda livre, na perspectiva de deixar as aulas atrativas e com real significado para eles.

O produto educacional que fica disponível para os professores de toda esfera municipal, estadual, federal e particular de ensino de Física é composto por: Um projeto experimental de baixo custo e simples aplicação e o roteiro do experimento.

# **ROTEIRO EXPERIMENTAL PARA CALCULAR O VALOR DA ACELERAÇÃO DE QUEDA LIVRE UTILIZANDO O MICROCONTROLADOR ARDUINO**

**Autor:** Mestrando Thiago Chagas de Carvalho

**Disciplina:** Física

**Assunto:** Queda livre e Arduino.

**Atividade experimental:** Calculando a aceleração de queda livre com o auxílio do microcontrolador Arduino.

#### **Objetivos:**

- ❖ Encontrar a o valor da aceleração de queda livre em um aparato experimental simples usando o microcontrolador Arduino Uno;
- ❖ Construir o gráfico da posição em função do tempo o usando o programa Microsoft Excel;
- ❖ Criar uma relação entre o que é aprendido na escola e o que os estudantes vivenciam;
- ❖ Tornar a aula dinâmica e lúdica, levando o estudante ao protagonismo do processo;
- ❖ Aguçar a curiosidade e o senso investigativo nos estudantes.

**Tipo de Atividade:** Prática, experimental, expositiva, dinâmica e em grupo.

**Introdução:** O Arduino é uma plataforma que foi construída com a finalidade de promover a interação física entre o meio e o computador utilizando dispositivos eletrônicos de forma simples, baseada em softwares e hardwares livres.

## **Materiais para montagem do Kit experimental** (figura 25)**:**

- ❖ 1 Microcontrolador Arduino Uno;
- ❖ 2 Sensor Ultrassônico [HC-SR04;](https://www.kensaq.com/web?q=Sensor+Ultrasonico+HC-SR04&qo=relatedSearchNarrow&o=771122&l=dir)
- ❖ 3 Bloco de papelão (peso);
- ❖ 4 Cabo USB;
- ❖ 5 Protoboard;
- ❖ 6 Jumper para Arduino (diversos).

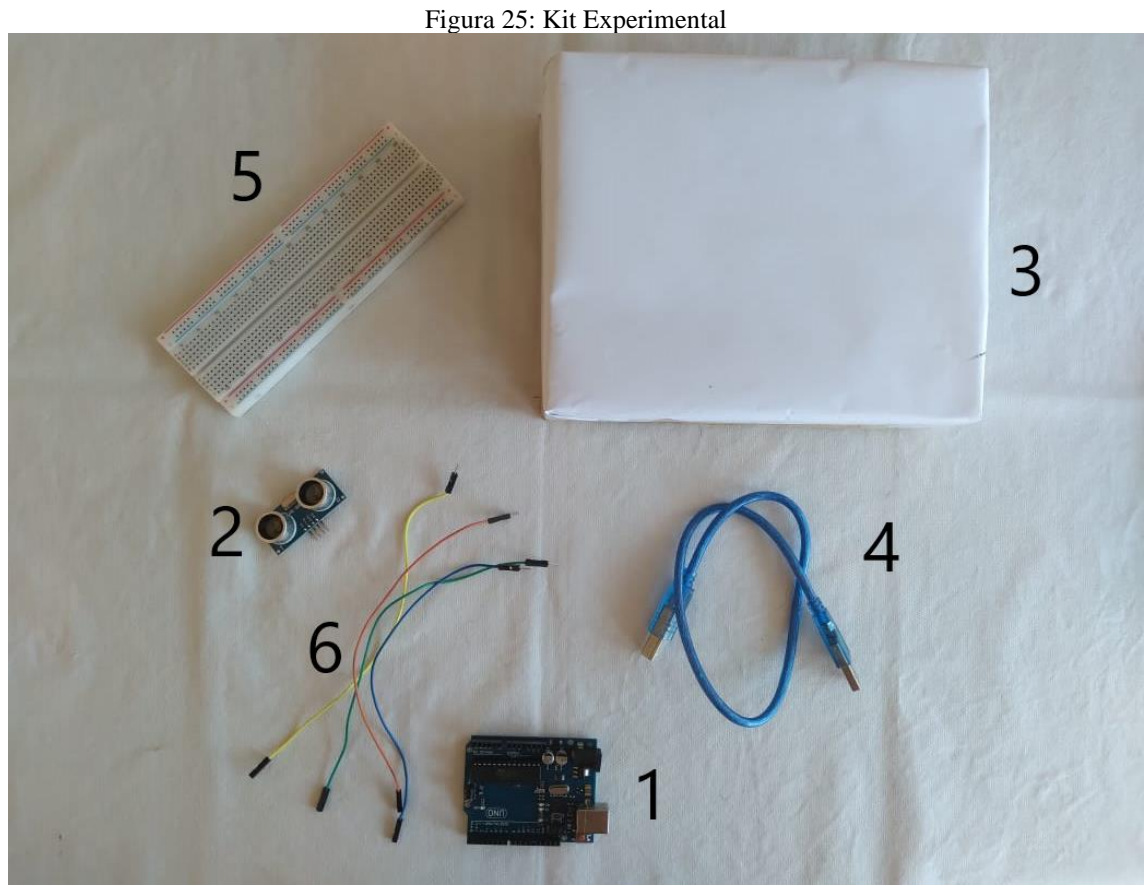

Fonte: O próprio autor, 2022.

# **Procedimento experimental**

Instale o Arduino no seu computador.

Faça o download do software Arduino IDE (Ambiente de Desenvolvimento Integrado), obtenha sempre a versão mais recente no link: [https://www.arduino.cc/en/main/software.](https://www.arduino.cc/en/main/software)

Escolha entre os pacotes Installer (.exe) e Zip. Quando o download for finalizado, prossiga com o processo e permita a instalação do driver quando você receber um aviso do sistema operacional, como mostra a figura 26.

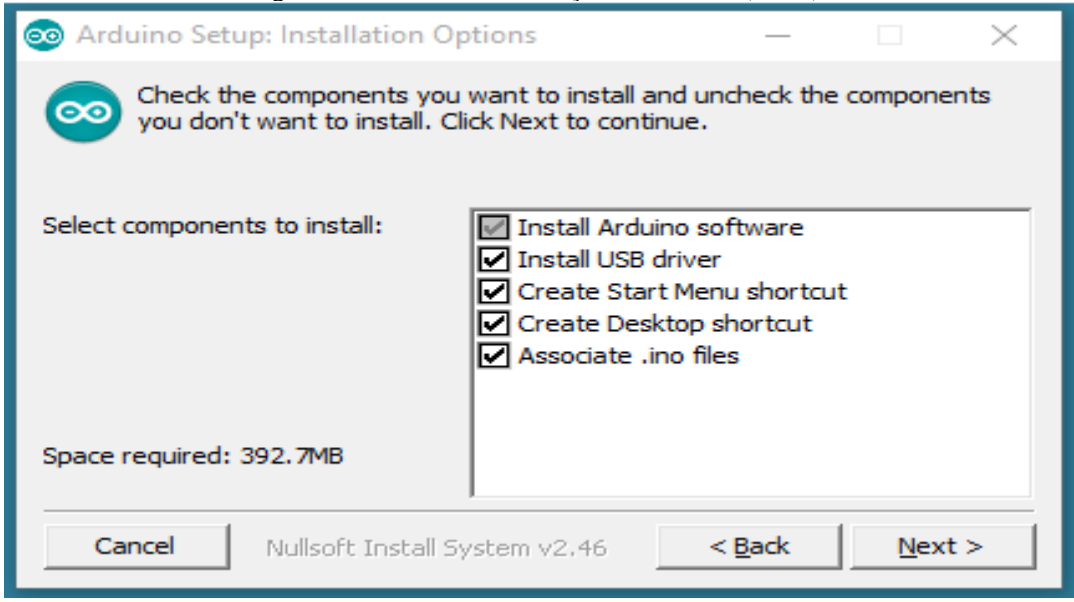

Figura 26: Processo de instalação do Arduino (início).

Fonte: Arduino.cc

Escolha os recursos a serem instalados (figura 27).

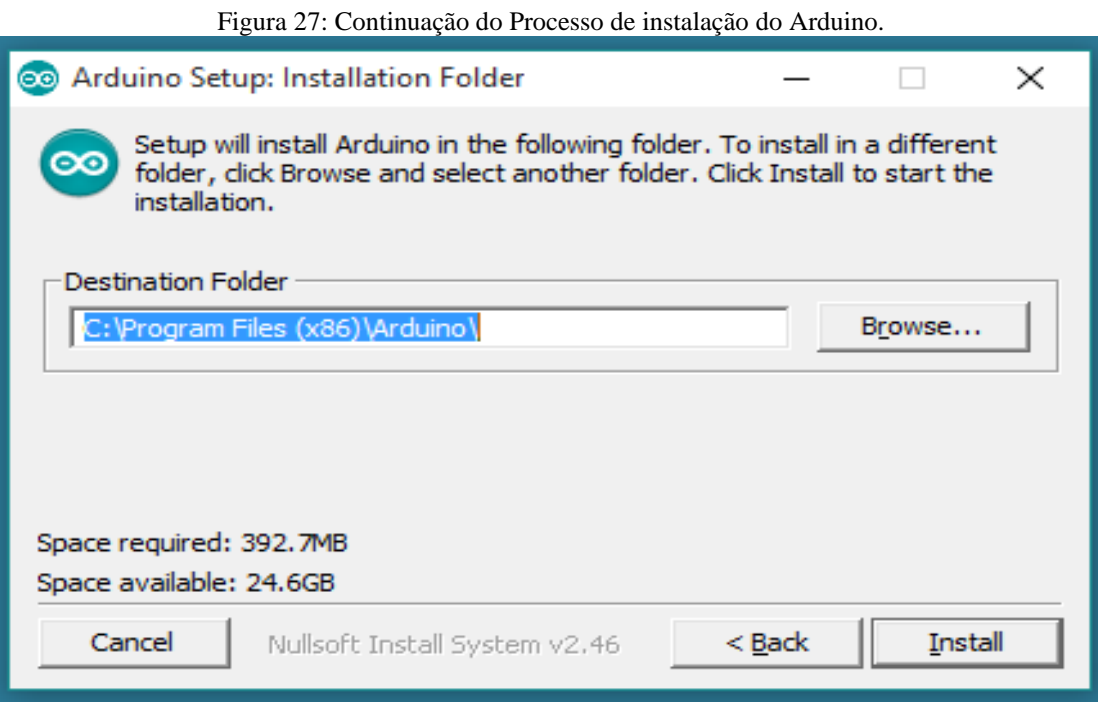

Fonte: Arduino.cc

Escolha o diretório de instalação mostrado na figura 28. Posteriormente clique em instalar.

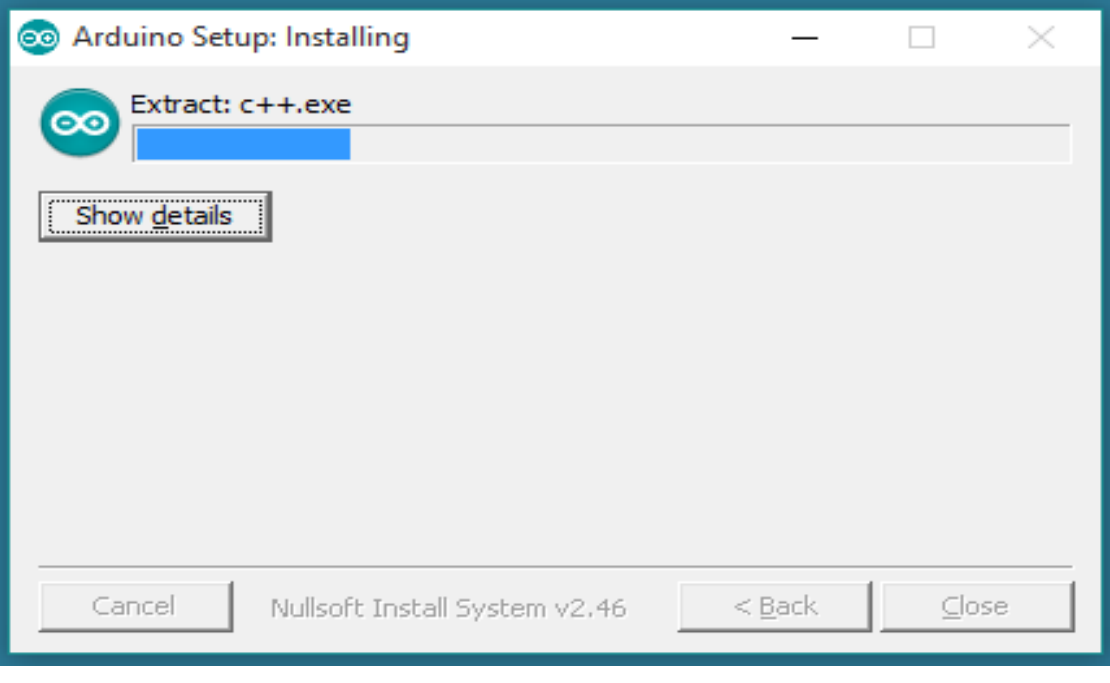

Figura 28: Finalização do Processo de instalação do Arduino.

Fonte: Arduino.cc

O processo extrairá e instalará todos os arquivos necessários para executar corretamente o Arduino Software IDE. Uma vez instalado o Arduino, com o cursor do mouse dê dois cliques sobre o ícone do Arduino (ver figura 29).

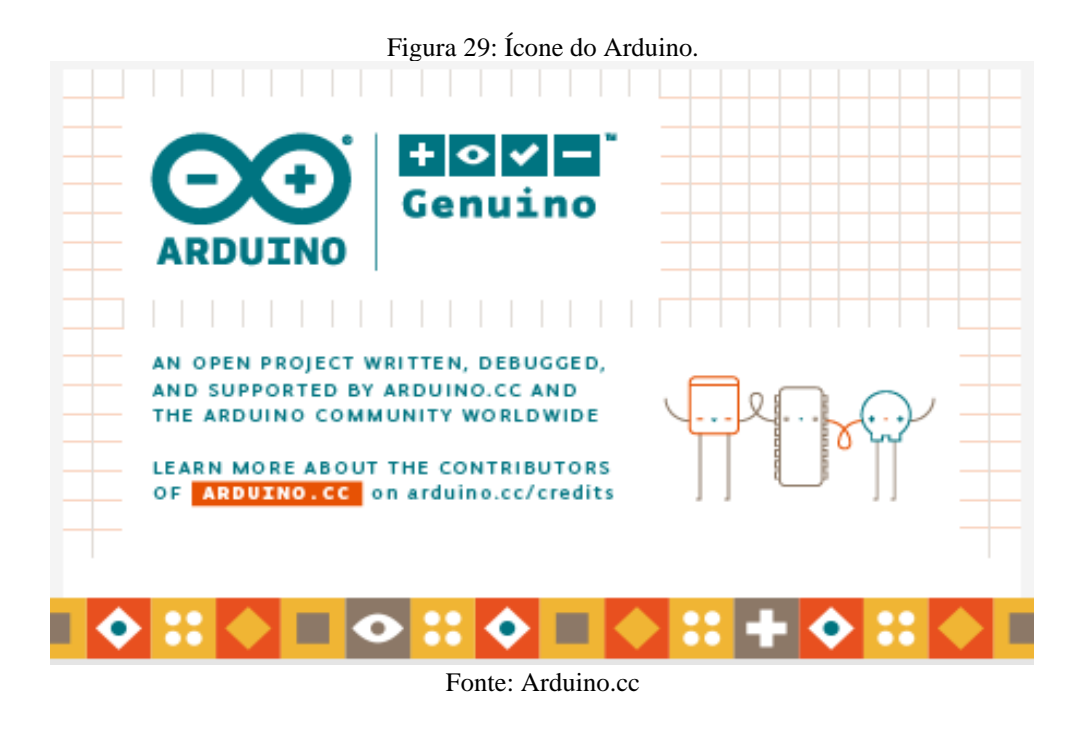

Você vai verificar a abertura da interface do programa que é chamada de IDE (Ambiente de Desenvolvimento Integrado) como é mostrado na figura 30.

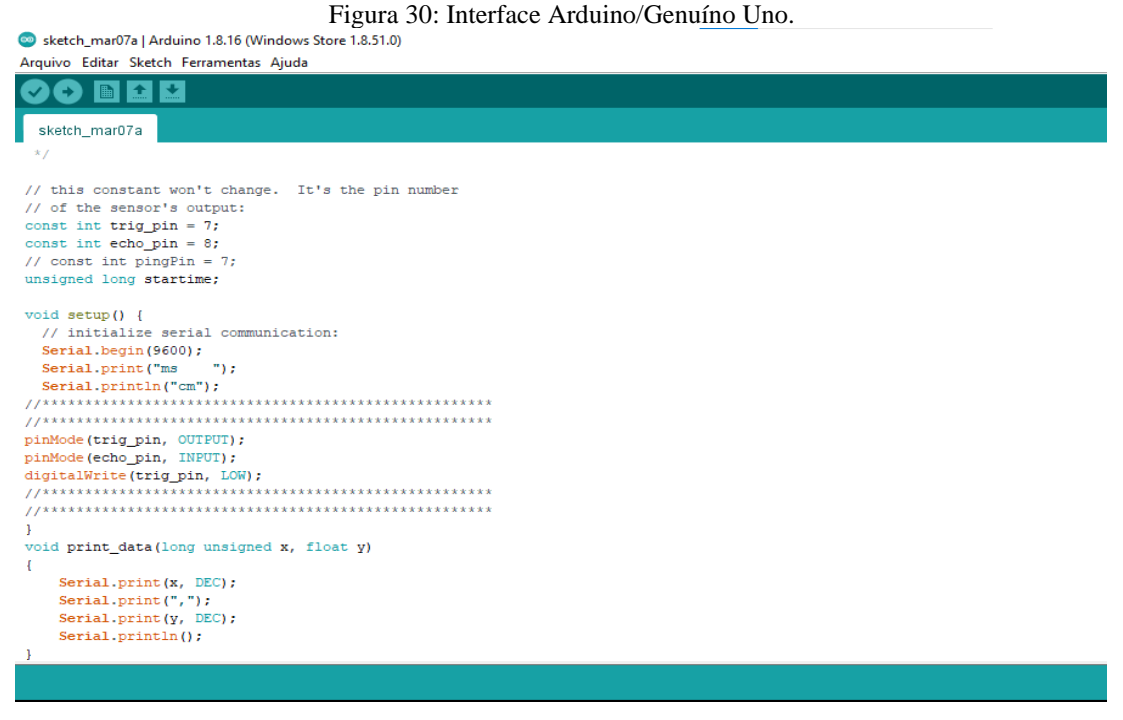

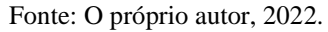

A partir disso siga as instruções para conectar a placa ao sensor (figura 31), Conecte Placa Arduino ao computador (através do cabo USB).

- Pegue o cabo jumper de cor laranja e conecte ao pino de 5V da placa, a outra extremidade é conectada no pino de 5V do Sensor (VCC).
- Pegue o cabo Jumper de cor amarelo e conecte ambas as extremidades ao GND.
- Coloque uma das extremidades do cabo jumper de cor verde no pino digital 7 da placa e a outra extremidade coloque no pino trig.
- Pegue o fio jumper de cor azul e coloque no pino digital 8 da placa e a outra extremidade coloque no pino echo.

O uso da protoboard é opcional, como a aplicação foi feita de maneira simples, com bloco (caixa de papelão) sendo solto a uma certa altura do Sensor de capitação dos dados, resolvemos deixar ela de fora da montagem. Entretanto, a montagem pode e deve ser adaptada para sua realidade.

Os jumpers de cores diferentes não alteram em nada o processo experimental, apenas deixa prático a montagem (conexão de dos pinos do sensor com os da placa).

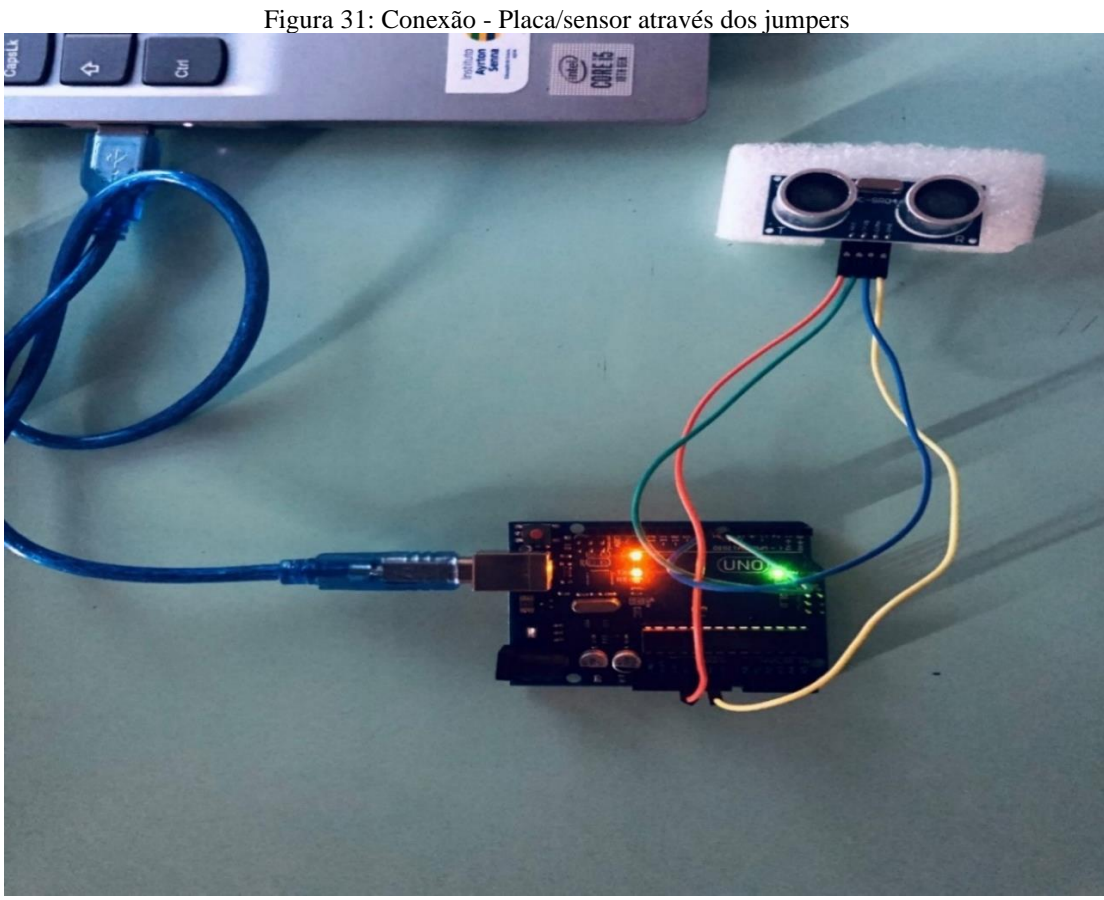

Fonte: O próprio autor, 2022.

Para uma melhor coleta de dados fizemos um pequeno corte em um pedaço de isopor (figura 32), visando a estabilidade do sensor, deixando o conjunto (sensor-isopor) perfeitamente na perpendicular (90º) com a superfície.

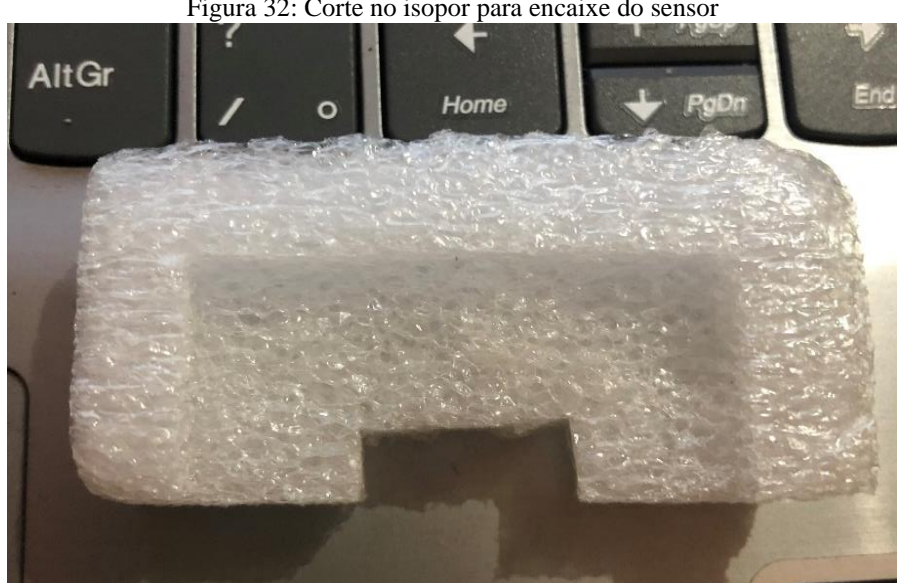

Figura 32: Corte no isopor para encaixe do sensor

Fonte: O próprio autor, 2022.

Clique no ícone verificar no topo da interface IDE para verificar se não há erros em seu código. Se não houver erros, clique no botão carregar para fazer o upload do código ao seu Arduino.

Clique em ferramentas (ver figura 33) e selecione a porta COM3 para a taxa de transmissão. Em seguida clique em monitor serial e o Arduino estará pronto para fornecer os dados da posição em função do tempo.

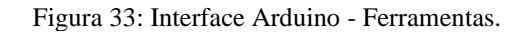

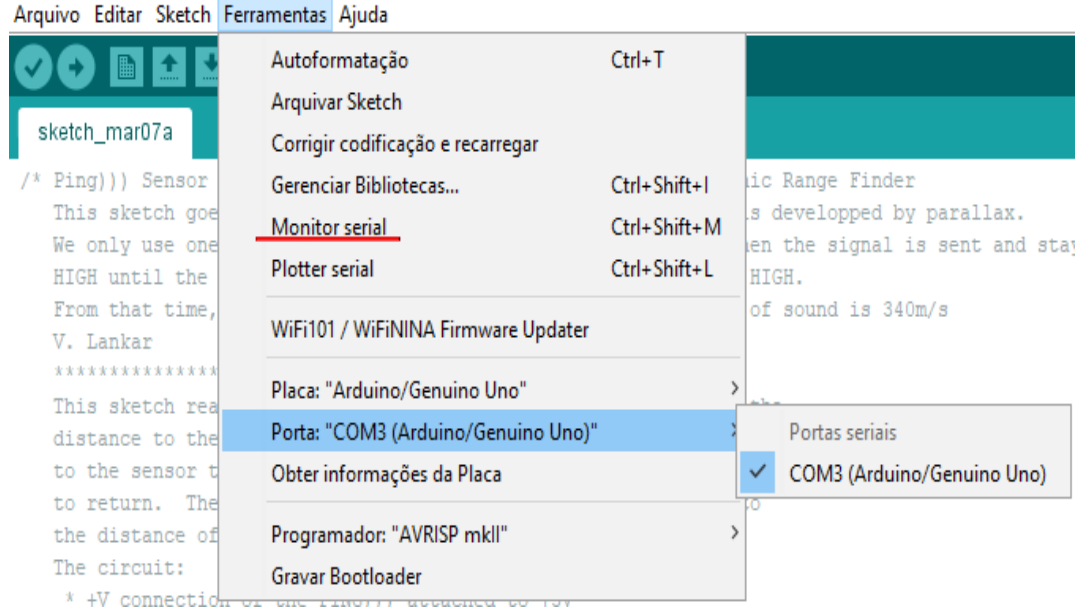

Fonte: O próprio autor, 2022.

O próximo passo é soltar o bloco (peso) em um movimento de queda livre em direção ao sensor Ultrassônico, como mostra a figura 34. A forma como é solto o bloco ficará de acordo com sua adaptação, ou seja, existem várias possibilidades de soltar esse bloco em direção ao sensor; o bloco pode ser preso a algum sistema de tração para que não caia sobre o sensor ocasionando danos e pode ser livre contando que tenha um suporte de proteção (isopor/madeira/plástico/papel) para o sensor.

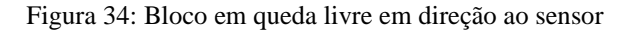

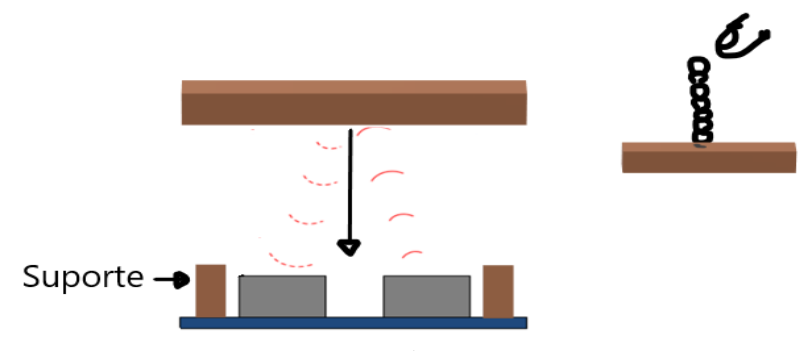

Fonte: O próprio autor, 2022.

Nesse instante o microcontrolador Arduino através do sensor (figura 35), vai fornecer a posição do bloco em função do tempo.

| COM3                                 | o<br>$\equiv$                                           | $\times$       |
|--------------------------------------|---------------------------------------------------------|----------------|
|                                      |                                                         | Enviar         |
| 22.00.01.000 -7 91079.90.0010071100  |                                                         |                |
| 22:35:01.915 -> 41699,42.0205459594  |                                                         |                |
| 22:35:01.915 -> 41723,41.7808189392  |                                                         |                |
| 22:35:01.962 -> 41747,40.9417800903  |                                                         |                |
| 22:35:01.962 -> 41772,40.5308227539  |                                                         |                |
| 22:35:02.009 -> 41796,40.0513687133  |                                                         |                |
| 22:35:02.009 -> 41821,39.5890388488  |                                                         |                |
| 22:35:02.056 -> 41845,38.9726028442  |                                                         |                |
| 22:35:02.056 -> 41869,38.5102729797  |                                                         |                |
| 22:35:02.103 -> 41893.37.5513687133  |                                                         |                |
| 22:35:02.103 -> 41918,36.9863014221  |                                                         |                |
| 22:35:02.151 -> 41942,37.2260246276  |                                                         |                |
| 22:35:02.151 -> 41966,36.9863014221  |                                                         |                |
| 22:35:02.198 -> 41991,35.4794502258  |                                                         |                |
| 22:35:02.198 -> 42014,34.8116416931  |                                                         |                |
| 22:35:02.245 -> 42039,34.1952056884  |                                                         |                |
| 22:35:02.245 -> 42062,33.5787658691  |                                                         |                |
| 22:35:02.292 -> 42087,32.6369857788  |                                                         |                |
| 22:35:02.292 -> 42110,32.3287658691  |                                                         |                |
| 22:35:02.339 -> 42134,31.3527393341  |                                                         |                |
| 22:35:02.339 -> 42159.30.8561630249  |                                                         |                |
| 22:35:02.386 -> 42182,30.1712322235  |                                                         |                |
| 22:35:02.386 -> 42206,29.6061630249  |                                                         |                |
| 22:35:02.433 -> 42229,29.2465744018  |                                                         |                |
| 22:35:02.433 -> 42253,28.7157535552  |                                                         |                |
| 22:35:02.480 -> 42277,28.1506843566  |                                                         |                |
| 22:35:02.480 -> 42301,27.6883544921  |                                                         |                |
| 22:35:02.527 -> 42324,27.1746559143  |                                                         |                |
| 22:35:02.527 -> 42348,26.7123279571  |                                                         |                |
| 22:35:02.574 -> 42372.26.2671222686  |                                                         |                |
| 22:35:02.574 -> 42395,25.8390407562  |                                                         |                |
| 22:35:02.620 -> 42419,25.3767108917  |                                                         |                |
| 22:35:02.620 -> 42442,24.8458900451  |                                                         |                |
| 22:35:02.667 -> 42466,24.3493137359  |                                                         |                |
| 22:35:02.667 -> 42489,23.8184928894  |                                                         |                |
| 22:35:02.714 -> 42513,23.3047943115  |                                                         |                |
| 22:35:02.714 -> 42535, 23.3561630249 |                                                         |                |
| 22:35:02.761 -> 42559.22.8424644470  |                                                         |                |
| Auto-rolagem a Show timestamp        | Nova-linha<br>9600 velocidade<br>$\checkmark$<br>$\sim$ | Deleta a saida |
|                                      |                                                         | 22:35          |
| $\sqrt{21}^{\circ}C$                 | . ® 40 €                                                | $\overline{D}$ |
|                                      | $E_{\text{out}} \cap m_{\text{in}}$                     |                |

Figura 35: Exemplo de como o Arduino fornece os dados

Fonte: O próprio autor, 2022.

Se preciso, salve os dados como os do exemplo (figura 35) em um bloco de nota para facilitar a transferência de dados para a planilha eletrônica. Em seguida abra o programa do Excel e utilize a "**função A**" (figura 36) para transformar os valores da distância que estão em centímetros para metros e multiplicar o resultado da transformação por 2.

Figura 36: Exemplo da utilização do Excel na transformação dos dados – distância

| Arquivo        |              | Página Inicial                             | Inserir                                | Layout da Página | Fórmulas                                                                                       | Dados | Revisão                             | Exibir | Ajuda                       |              |  |
|----------------|--------------|--------------------------------------------|----------------------------------------|------------------|------------------------------------------------------------------------------------------------|-------|-------------------------------------|--------|-----------------------------|--------------|--|
| り、<br>$\sim$   |              | х<br>Lia<br>Colar                          | Calibri<br>$N$ $I$                     |                  | $\sim$ 16 $\sim$ A <sup>o</sup> A <sup>o</sup><br>S -  田 -   <mark>소 - △</mark> - │ ≡  ≣ ≡ 르 르 |       | $\Xi \equiv \equiv \equiv \gg \sim$ |        | 鸮<br>Geral<br>$\Rightarrow$ | 四 - % 000 58 |  |
|                |              | Desfazer   Área de Transferên 5            |                                        | Fonte            | $\overline{12}$                                                                                |       | Alinhamento                         |        | $\overline{12}$             | Número       |  |
|                |              | XX Inserir Gráfico de Linhas ou de Áreas v | $\overline{\phantom{a}}$               |                  |                                                                                                |       |                                     |        |                             |              |  |
| D <sub>1</sub> |              |                                            | $\vee$ : $\times \vee f_x$ =(B1/100)*2 |                  |                                                                                                |       | Função A                            |        |                             |              |  |
| $\mathcal{A}$  | А            |                                            | B                                      | C                | D                                                                                              |       |                                     | E      | G                           | н            |  |
| 1              |              |                                            | 10                                     |                  | 0,2                                                                                            |       |                                     |        |                             |              |  |
| $\overline{a}$ |              |                                            | 26                                     |                  | 0,52                                                                                           |       |                                     |        |                             |              |  |
| в              |              |                                            | 39                                     |                  | 0,78                                                                                           |       |                                     |        |                             |              |  |
| 4              |              |                                            | 51                                     |                  | 1,02                                                                                           |       |                                     |        |                             |              |  |
| 5              |              |                                            | 68                                     |                  | 1,36                                                                                           |       |                                     |        |                             |              |  |
| 6              |              |                                            | 86                                     |                  | 1,72                                                                                           |       |                                     |        |                             |              |  |
| 7              |              |                                            | 102                                    |                  | 2,04                                                                                           |       |                                     |        |                             |              |  |
| 8              |              |                                            | ≏                                      |                  |                                                                                                |       |                                     |        |                             |              |  |
| 9              |              |                                            |                                        |                  |                                                                                                |       |                                     |        |                             |              |  |
| 10             |              |                                            |                                        |                  |                                                                                                |       |                                     |        |                             |              |  |
| 11             |              |                                            |                                        |                  |                                                                                                |       |                                     |        |                             |              |  |
| 12             |              |                                            | Distância em cm                        |                  |                                                                                                |       |                                     |        |                             |              |  |
| 13             |              |                                            |                                        |                  |                                                                                                |       |                                     |        |                             |              |  |
| 14             |              |                                            |                                        |                  |                                                                                                |       |                                     |        |                             |              |  |
| 15             |              |                                            |                                        |                  |                                                                                                |       |                                     |        |                             |              |  |
| 16             |              |                                            |                                        |                  |                                                                                                |       |                                     |        |                             |              |  |
| 17             |              |                                            |                                        |                  |                                                                                                |       |                                     |        |                             |              |  |
| $\prec$        | $\mathbb{P}$ | Planilha1                                  | Planilha2                              | $\bigoplus$      |                                                                                                |       |                                     |        | $\bar{z}$                   |              |  |

Fonte: O próprio autor, 2022.

Em seguida utilize a "**função B**" (figura 37) para transformar os valores do tempo que estão em milissegundos (ms) para segundos elevando-os ao quadrado.

|                |               |                                                | Figura 37: Exemplo da utilização do Excel na transformação dos dados — tempo. |          |                                                                   |             |        |                                 |                                                                             |    |          |
|----------------|---------------|------------------------------------------------|-------------------------------------------------------------------------------|----------|-------------------------------------------------------------------|-------------|--------|---------------------------------|-----------------------------------------------------------------------------|----|----------|
| Arquivo        |               | Página Inicial Inserir                         | Layout da Página                                                              | Fórmulas | Dados                                                             | Revisão     | Exibir | Ajuda                           |                                                                             |    |          |
| り・<br>$\sim$   |               | lb ~<br>Colar<br>Desfazer Área de Transferên 5 | Calibri<br><u>N / S ·  ⊞ ·   Ø · A</u> ·   ≣  ≣ ≡ ≡ ≡   ⊞ ·<br>Fonte          |          | $\sim$ 14 $\sim$ A $\land$ $\equiv \equiv \equiv \equiv \gg$<br>5 | Alinhamento |        | ab.<br>Geral<br>$\overline{12}$ | $\frac{100}{100}$ $\sim$ $\frac{96}{100}$ $\sim$ $\frac{60}{100}$<br>Número | 5  | F.<br>Co |
|                |               | AX Inserir Gráfico de Linhas ou de Áreas ~ ↓   |                                                                               |          |                                                                   |             |        |                                 |                                                                             |    |          |
| C1             |               |                                                | $\vee$ : $\times \vee f_x$ =(B1/1000)^2 $\bigcirc$                            |          |                                                                   | Função B    |        |                                 |                                                                             |    |          |
|                | $\mathbb A$   | в                                              | C                                                                             | D        | Е                                                                 |             | G      | H                               | т                                                                           | J. |          |
| 1.             |               | 143,9                                          | 0,02070721                                                                    |          |                                                                   |             |        |                                 |                                                                             |    |          |
| $\overline{2}$ |               | 228,9                                          | 0,05239521                                                                    |          |                                                                   |             |        |                                 |                                                                             |    |          |
| 3              |               | 283,8                                          | 0,08054244                                                                    |          |                                                                   |             |        |                                 |                                                                             |    |          |
| 4              |               | 319,4                                          | 0,10201636                                                                    |          |                                                                   |             |        |                                 |                                                                             |    |          |
| 5              |               | 374,9                                          | 0,14055001                                                                    |          |                                                                   |             |        |                                 |                                                                             |    |          |
| 6              |               | 424.5                                          | 0.18020025                                                                    |          |                                                                   |             |        |                                 |                                                                             |    |          |
| $\overline{7}$ |               | 471,2                                          | 0,22202944                                                                    |          |                                                                   |             |        |                                 |                                                                             |    |          |
| 8              |               |                                                |                                                                               |          |                                                                   |             |        |                                 |                                                                             |    |          |
| 9              |               |                                                |                                                                               |          |                                                                   |             |        |                                 |                                                                             |    |          |
| 10<br>11       |               |                                                |                                                                               |          |                                                                   |             |        |                                 |                                                                             |    |          |
| 12             |               | Tempo em ms                                    |                                                                               |          |                                                                   |             |        |                                 |                                                                             |    |          |
| 13             |               |                                                |                                                                               |          |                                                                   |             |        |                                 |                                                                             |    |          |
| 14             |               |                                                |                                                                               |          |                                                                   |             |        |                                 |                                                                             |    |          |
| 15             |               |                                                |                                                                               |          |                                                                   |             |        |                                 |                                                                             |    |          |
| 16             |               |                                                |                                                                               |          |                                                                   |             |        |                                 |                                                                             |    |          |
| 17<br>18       |               |                                                |                                                                               |          |                                                                   |             |        |                                 |                                                                             |    |          |
| $-4$           | $\rightarrow$ | <b>Planilha1</b>                               | $\left( \widehat{+}\right)$                                                   |          |                                                                   |             |        |                                 |                                                                             |    |          |

Figura 37: Exemplo da utilização do Excel na transformação dos dados – tempo.

Fonte: O próprio autor, 2022.

Realizado esses procedimentos, coloque os dois resultados (coluna dos tempos em segundos elevados ao quadrado e a coluna da distância transformada em metros e multiplicado por 2), em uma única planilha para a construção do gráfico 2y x ∆t². Ressaltamos que as figuras 36 e 37 são apenas exemplos de como deve ser o procedimento.

Selecionado as duas colunas (1º passo), clique no botão inserir gráfico (2º passo), e na sequência em dispersão (3º passo), o programa vai gerar um gráfico semelhante ao exemplar da figura 38.

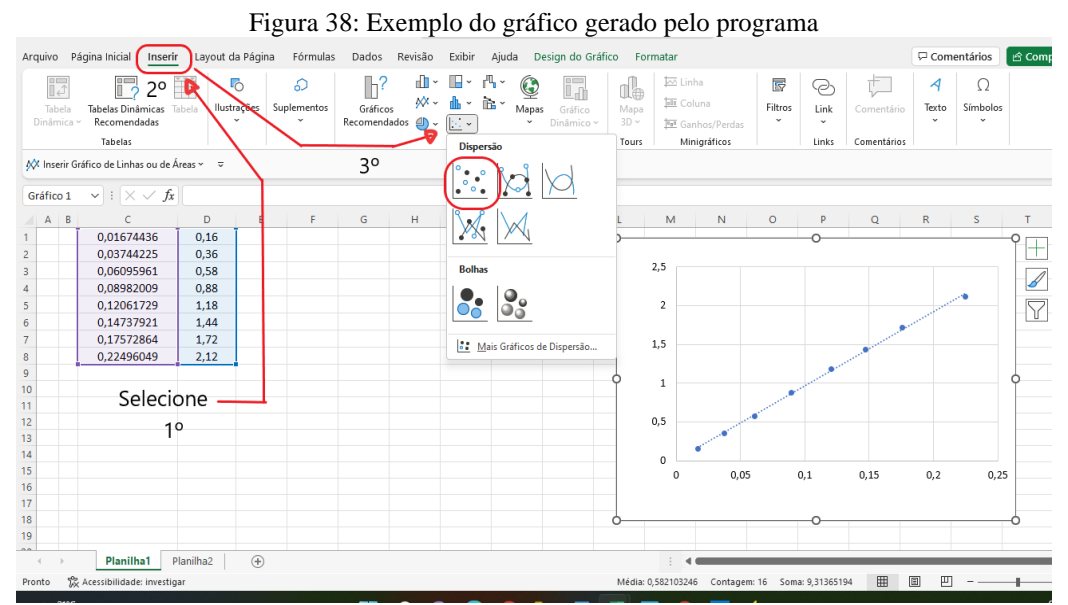

Fonte: O próprio autor, 2022.

Com o botão esquerdo do mouse clique em cima da curva e depois com o botão direito clique em obter linha tendência como mostra a figura 39.

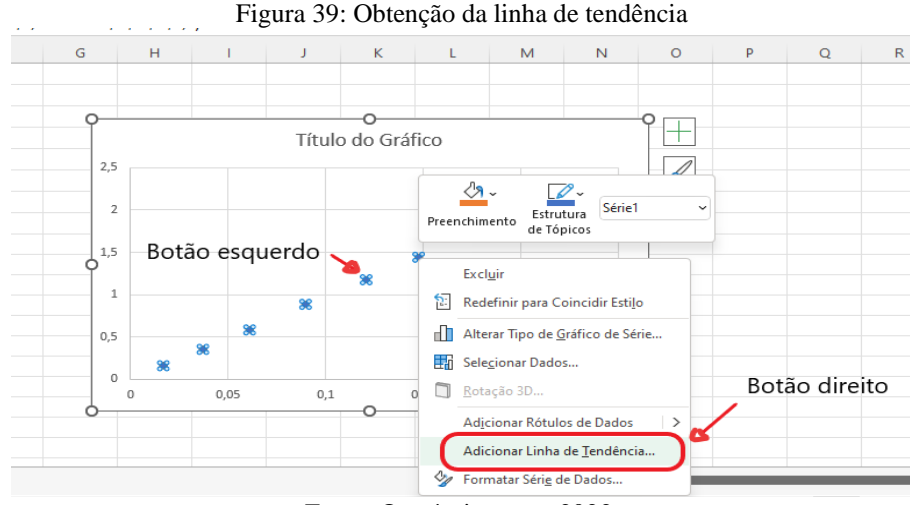

Fonte: O próprio autor, 2022.

Como é mostrado na figura 40, selecione o tipo de linha de tendência (linear), depois como mostra a figura 41, role o versor do mouse até a parte inferior da aba "opções de linha de tendência", selecione com o botão direito as opções; exibir equação no gráfico (coeficiente angular da reta "g") e exibir o valor de  $\mathbb{R}^2$  no gráfico. Depois clique em fechar.

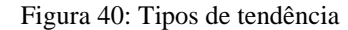

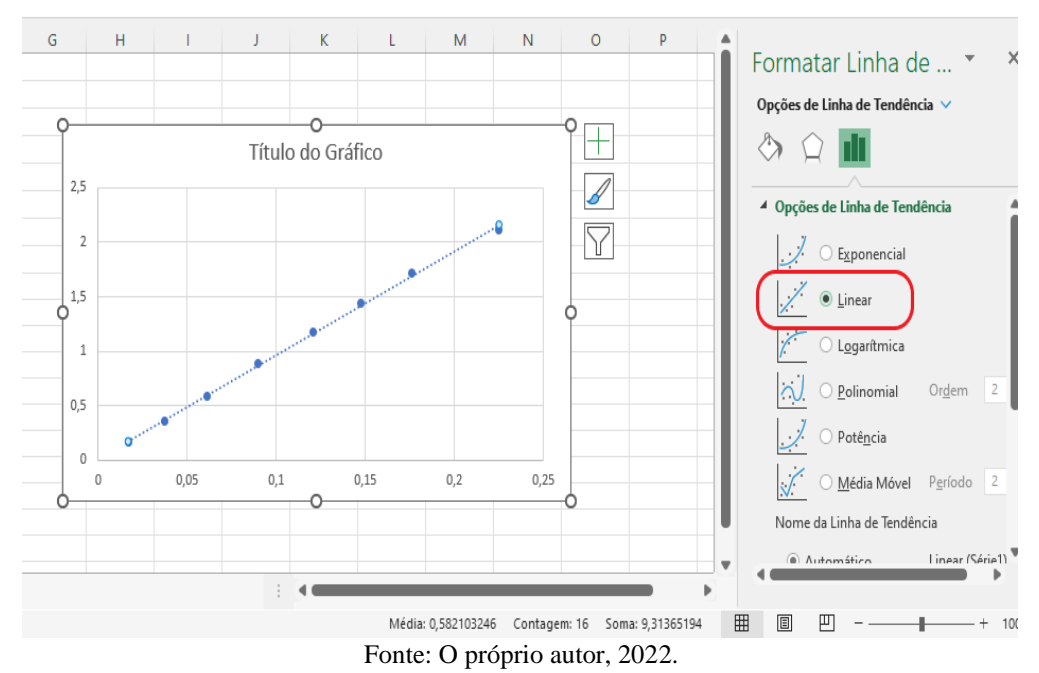
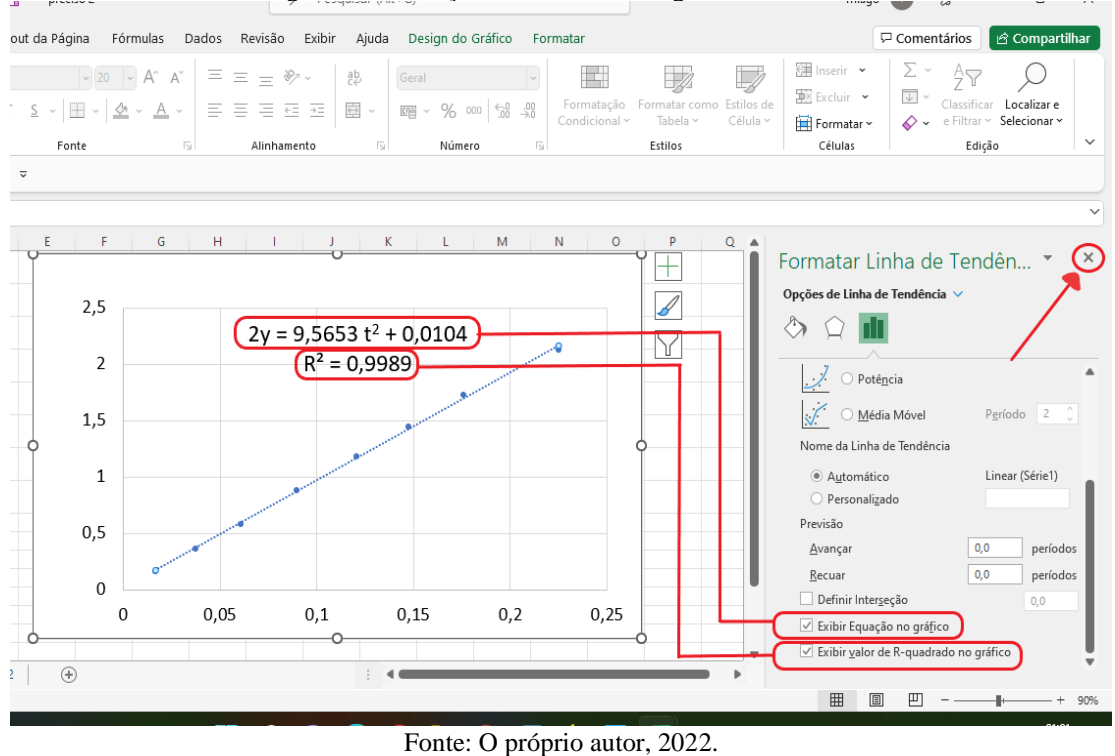

Figura 41: Obtenção do coeficiente angular da reta e R<sup>2</sup>

Para cada valor do coeficiente da reta "g" e  $\mathbb{R}^2$  obtidos com a linha de tendência fornecida pelo Excel, compare com os valores nominais com os que estão expressos na tabela 3 (colunas 3 e 6).

Calcule o valor do erro percentual usando a expressão Erro = | valor experimental – valor nominal | x 100% e compare o resultado com os resultados dos valor nominal demais colegas ou com valores de referência que constam em materiais didáticos.

### **9.1 APÊNDICE A - Questionário projeto Arduino (Diagnóstico).**

# UNIVERSIDADE FEDERAL DO ACRE PRÓ-REITORIA DE PESQUISA E PÓS-GRADUAÇÃO MESTRADO NACIONAL PROFISSIONAL EM ENSINO DE FÍSICA

#### Prezado aluno,

O presente questionário faz parte da pesquisa que estou desenvolvendo no Mestrado Nacional Profissional no Ensino de Física da Universidade Federal do Acre. Na perspectiva de verificar o conhecimento prévio de cada aluno sobre queda livre e o Microcontrolador Arduino.

O preenchimento não é obrigatório. Portanto não é necessário à sua identificação. Peço encarecidamente honestidade em sua resposta, pois assim você ajuda a melhorar o ensino de Física. Desde já agradeço a colaboração e participação de todos.

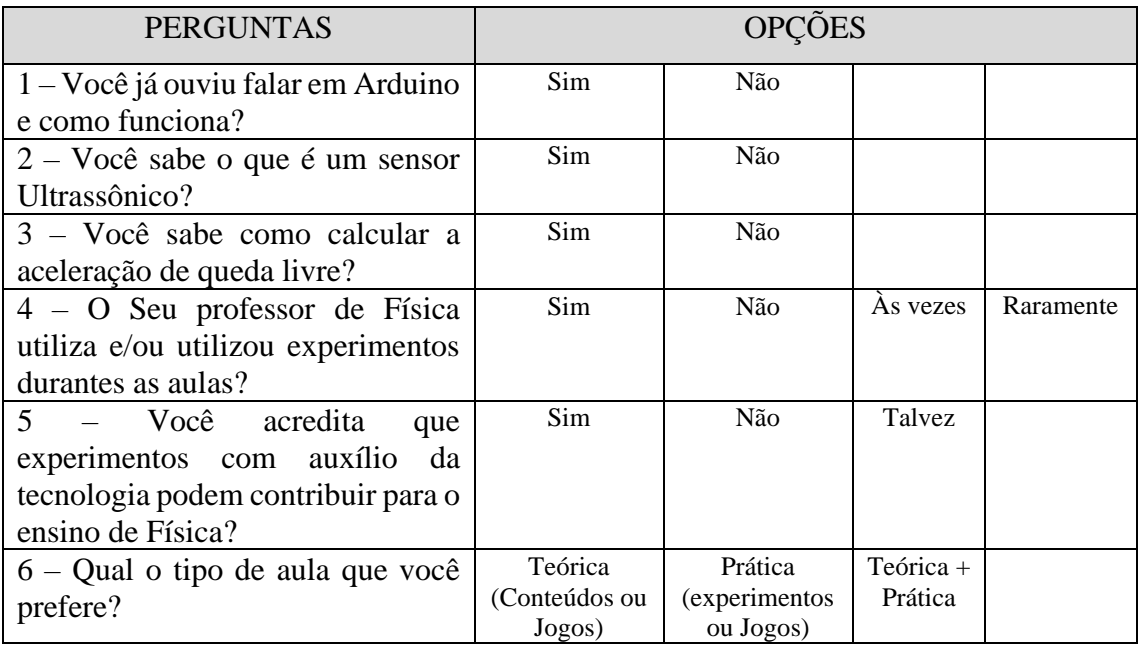

Fonte: O próprio autor, 2022.

### **9.2 APÊNDICE B - Questionário avaliativo; Análise de potencial do produto.**

# UNIVERSIDADE FEDERAL DO ACRE PRÓ-REITORIA DE PESQUISA E PÓS-GRADUAÇÃO MESTRADO NACIONAL PROFISSIONAL EM ENSINO DE FÍSICA

Prezado aluno,

O presente questionário faz parte da pesquisa que estou desenvolvendo no Mestrado Nacional Profissional no Ensino de Física da Universidade Federal do Acre. Ele tem como finalidade verificar a o nível de satisfação dos alunos em relação às aulas a atividade experimental e avaliar o conteúdo trabalhado em sala de aula a partir de aula expositiva mediante a aplicação prática.

O preenchimento não é obrigatório. Portanto não é necessário à sua identificação. Peço encarecidamente honestidade em sua resposta, pois assim você ajuda a melhorar o ensino de Física. Desde já agradeço a colaboração e participação de todos.

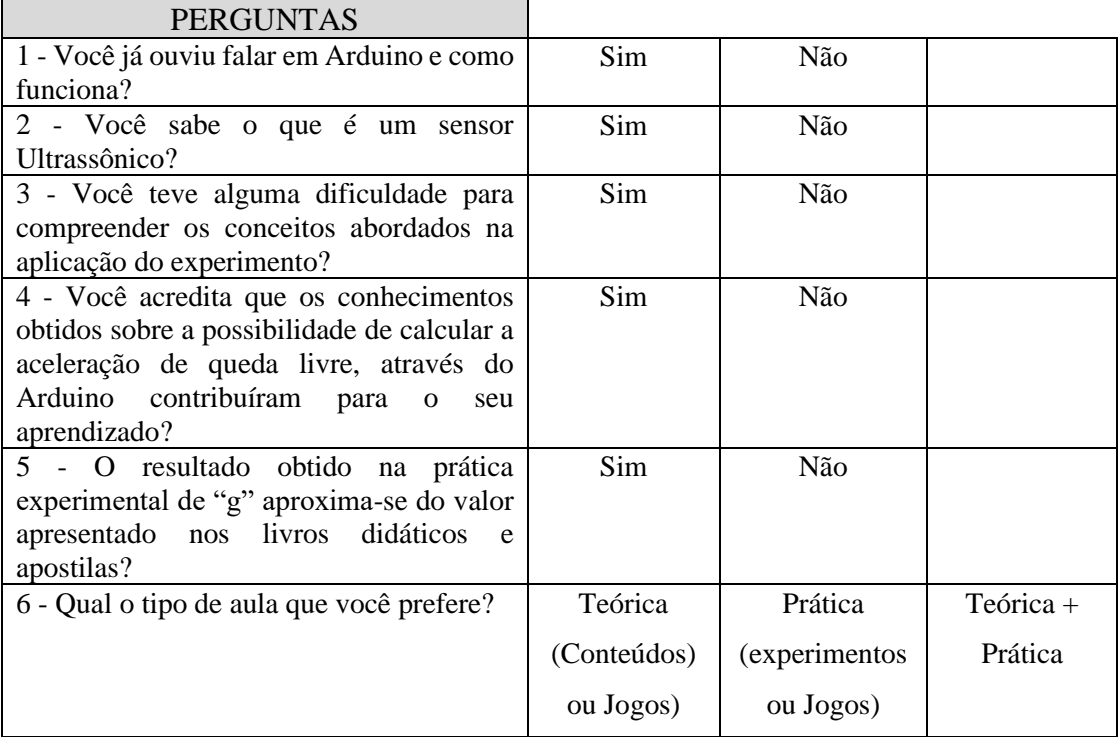

Fonte: O próprio autor, 2022.

#### $APÊNDICE C - Código do Arduino.$  $9.3$

```
* +V connection of the PING))) attached to +5V
  * GND connection of the PING)) attached to ground
  * SIG connection of the PING))) attached to digital pin 7
*\frac{1}{\pi} this constant won't change. It's the pin number
// of the sensor's output:
const int trig_pin = 7;
const int echo_pin = 8;
// const int pingPin = 7;
unsigned long startime;
void setup() {
\frac{1}{2} initialize serial communication:
 Serial.begin(9600);
 Serial.print("ms ");
 Serial.println("cm");
pinMode(trig_pin, OUTPUT);
pinMode(echo_pin, INPUT);
digitalWrite(trig_pin, LOW);
void print data(long unsigned x, float y)
\{Serial.print(x, DEC);
 Serial.print(",");
 Serial.print(y, DEC);
  Serial.println();
```
 $\mathcal{E}$ 

void  $loop()$  {

 $\frac{1}{2}$  establish variables for duration of the ping,  $\frac{1}{2}$  and the distance result in inches and centimeters: unsigned long duration; float cm:

 $\ell$  The PING)) is triggered by a HIGH pulse of 2 or more microseconds. // Give a short LOW pulse beforehand to ensure a clean HIGH pulse:

 $\ell$  The same pin is used to read the signal from the PING))): a HIGH  $\frac{1}{2}$  pulse whose duration is the time (in microseconds) from the sending  $\frac{1}{2}$  of the ping to the reception of its echo off of an object.

// Pulso de 5V por pelo menos 10us para iniciar medição. digitalWrite(trig\_pin, HIGH); delayMicroseconds(11); digitalWrite(trig\_pin, LOW); 

 $duration = pulseIn(echo\_pin, HIGH);$ 

 $\frac{1}{2}$  convert the time into a distance  $cm = microseconds ToCentimeters (duration);$ print\_data(millis(),cm);

delay(20);

}

float microsecondsToCentimeters(long microseconds) {

// The speed of sound is 340 m/s or 29 microseconds per centimeter.

// The ping travels out and back, so to find the distance of the

// object we take half of the distance travelled.

return microseconds / 29.2 / 2;

}